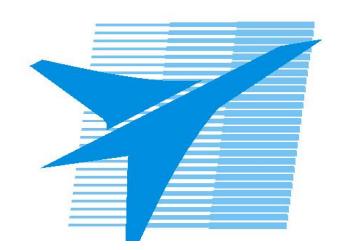

Министерство образования Иркутской области Государственное бюджетное профессиональное образовательное учреждение Иркутской области «Иркутский авиационный техникум»

> УТВЕРЖДАЮ Директор ГБПОУИО «ИАТ»  $\omega_{\text{max}}$  (Уякубовский А.Н. «31» мая 2021 г.

# **ФОНД ОЦЕНОЧНЫХ СРЕДСТВ ПО ДИСЦИПЛИНЕ**

# ОП.03 Информационные технологии

специальности

09.02.07 Информационные системы и программирование

Иркутск, 2021

Рассмотрена цикловой комиссией КС, ИСП протокол №9 от  $25.05.2021$  r.

Председатель ЦК

\_\_\_\_\_\_\_\_\_\_ / /

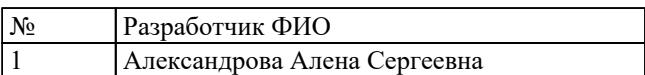

# **1. ОБЩИЕ ПОЛОЖЕНИЯ**

# **1.1. Область применения фонда оценочных средств (ФОС)**

ФОС по дисциплине является частью программы подготовки специалистов среднего звена по специальности 09.02.07 Информационные системы и программирование

# **1.2. Место дисциплины в структуре ППССЗ:**

ОП.00 Общепрофессиональный цикл.

### **1.3. Цели и задачи дисциплины – требования к результатам освоения дисциплины**

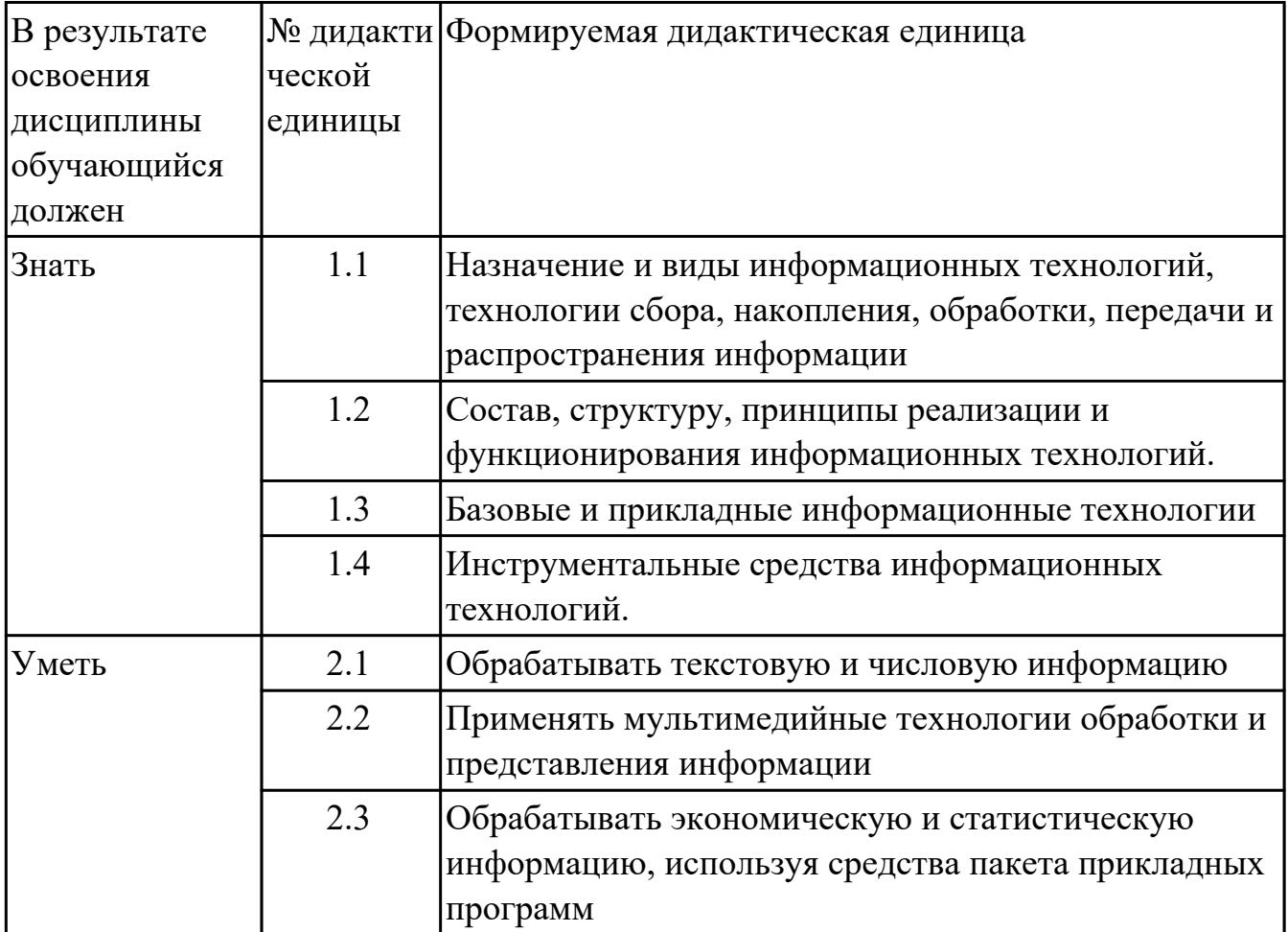

# **1.4. Формируемые компетенции:**

ОК.1 Выбирать способы решения задач профессиональной деятельности, применительно к различным контекстам

ОК.2 Использовать современные средства поиска, анализа и интерпретации информации, и информационные технологии для выполнения задач

профессиональной деятельности

ОК.4 Эффективно взаимодействовать и работать в коллективе и команде

ОК.5 Осуществлять устную и письменную коммуникацию на государственном языке Российской Федерации с учетом особенностей социального и культурного контекста

ОК.9 Пользоваться профессиональной документацией на государственном и иностранном языках

ПК.5.1 Собирать исходные данные для разработки проектной документации на информационную систему

ПК.5.2 Разрабатывать проектную документацию на разработку информационной системы в соответствии с требованиями заказчика

ПК.5.6 Разрабатывать техническую документацию на эксплуатацию информационной системы

ПК.8.1 Разрабатывать дизайн-концепции веб-приложений в соответствии с корпоративным стилем заказчика

ПК.8.2 Формировать требования к дизайну веб-приложений на основе анализа предметной области и целевой аудитории

ПК.8.3 Осуществлять разработку дизайна веб-приложения с учетом современных тенденций в области веб-разработки

ПК.9.3 Разрабатывать интерфейс пользователя веб-приложений в соответствии с техническим заданием

# **2. ФОНД ОЦЕНОЧНЫХ СРЕДСТВ ДИСЦИПЛИНЫ, ИСПОЛЬЗУЕМЫЙ ДЛЯ ТЕКУЩЕГО КОНТРОЛЯ**

# **2.1 Текущий контроль (ТК) № 1**

**Тема занятия:** 1.3.5.Основные понятия информационных технологий.

**Метод и форма контроля:** Письменный опрос (Опрос)

**Вид контроля:** Письменный опрос

**Дидактическая единица:** 1.1 Назначение и виды информационных технологий, технологии сбора, накопления, обработки, передачи и распространения информации

# **Занятие(-я):**

1.1.1.Основные понятия и процессы информационных технологий.

- 1.1.2.Классификация и задачи информационных технологий.
- 1.1.3.Современное общество и smart-технологии.
- 1.2.1.Основные понятия информационных систем.
- 1.3.3.Санкционированный и несанкционированный доступ.

# **Задание №1**

Охарактеризовать следующие понятия информационных технологий:

- 1) Информационные технологии;
- 2) Цель информационной технологии;
- 3) Инструментарий информационной технологии.
- 4) Требовнаия к информационным технологиям.
- 5) Виды информационных технологий

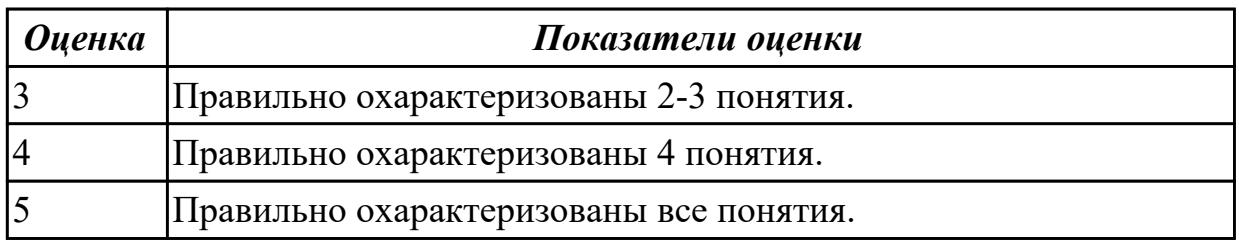

# **Задание №2**

Ответить на вопросы:

- 1. Дайте определение понятию «информационные системы».
- 2. Какую функцию выполняют корпоративные информационные системы?
- 3. Приведите перечень основных прикладных информационных систем.

4. Как классифицируется ИС по масштабу, способу организации и сферы применения?

5. Как понять термин «групповые ИС»?

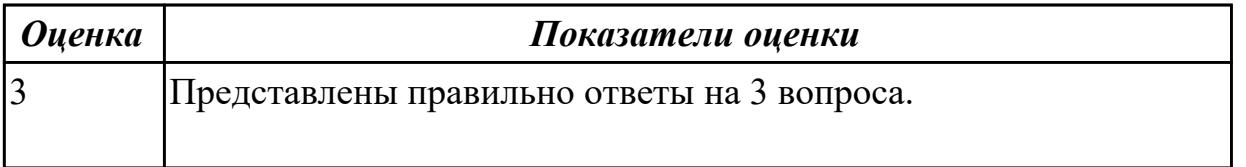

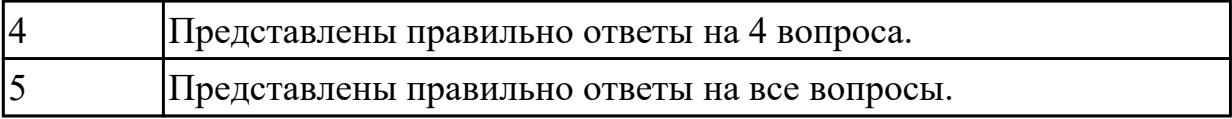

## **Дидактическая единица:** 1.3 Базовые и прикладные информационные технологии **Занятие(-я):**

1.2.2.Аппаратно-программная платформа информационных систем.

- 1.3.1.Защита информации и информационная безопасность.
- 1.3.3.Санкционированный и несанкционированный доступ.

# **Задание №1**

Перечислить и охарактеризовать с более подробным объяснением одного из методов информационных технологий.

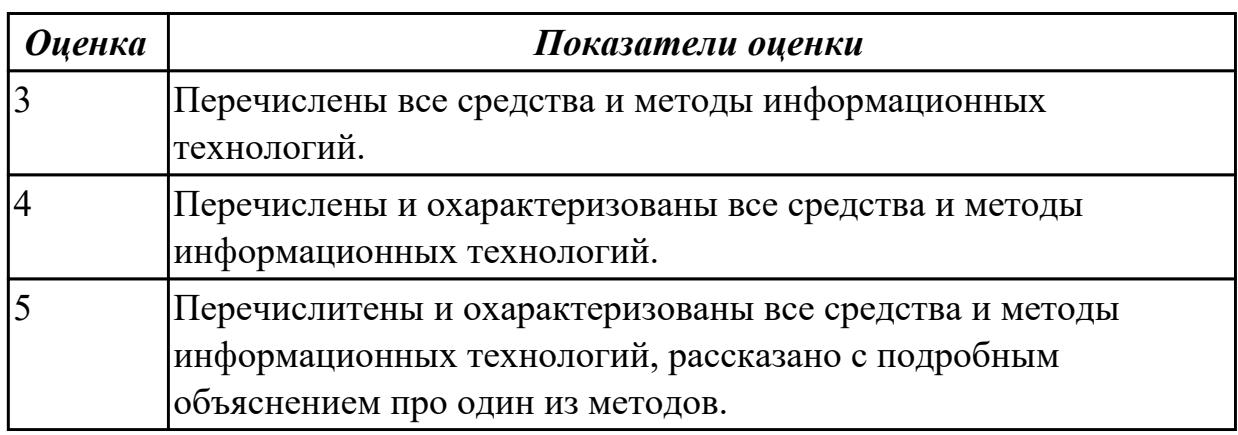

# **Задание №2**

Ответить на вопросы:

1. Назовите главные компоненты экспертной системы и их назначение. Что применяется для распозна вания и адаптирования моделей, не ясных для пользователей, при получе нии новой информации?

2. Назовите сложности при выборе аппаратно-программной платформы.

- 3. Общие требования при выборе аппаратно-программной платформы.
- 4. Что такое технология открытых систем?

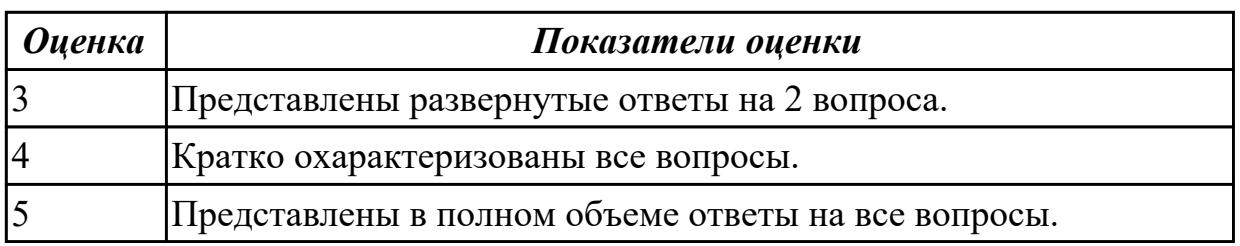

# **2.2 Текущий контроль (ТК) № 2**

**Тема занятия:** 1.5.2.Информационные технологии конечного пользователя. **Метод и форма контроля:** Письменный опрос (Опрос)

# **Вид контроля:** Письменный опрос

**Дидактическая единица:** 1.2 Состав, структуру, принципы реализации и функционирования информационных технологий.

# **Занятие(-я):**

1.1.2.Классификация и задачи информационных технологий.

- 1.1.3.Современное общество и smart-технологии.
- 1.2.2.Аппаратно-программная платформа информационных систем.
- 1.3.3.Санкционированный и несанкционированный доступ.
- 1.3.5.Основные понятия информационных технологий.
- 1.5.1.Организация автоматизированного рабочего места.

# **Задание №1**

Охарактеризовать классификации информационных технологий по следующим признакам:

- 1) По методам и средствам обработки данных;
- 2) По обслуживаемым предметным областям;
- 3) По типу пользовательского интерфейса.

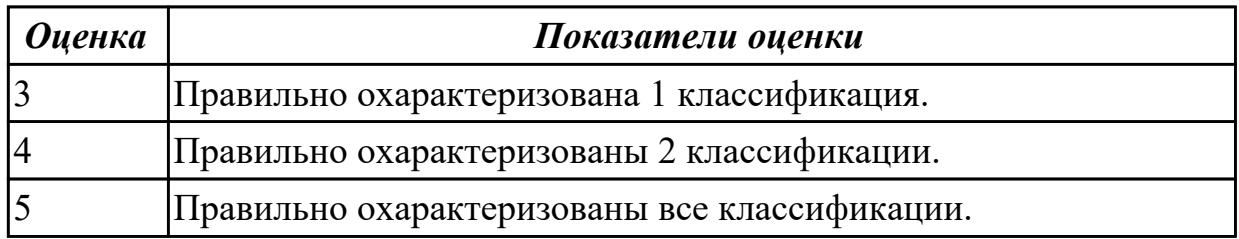

# **Задание №2**

Дать определения и охарактеризовать следующие понятия:

- 1. Вычислительная, коммуникационная и информациионая сеть.
- 2. Локальные, региональные (территориальные) и глобальные сети.
- 3. Интернет технологии. Онлайн и офлайн технологии.

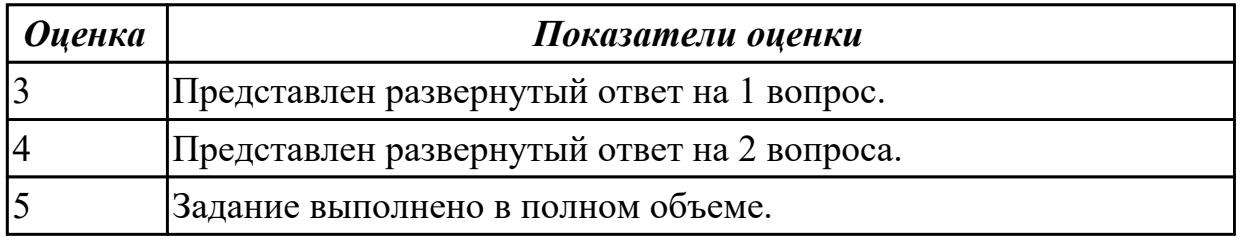

# **Дидактическая единица:** 1.4 Инструментальные средства информационных технологий.

# **Занятие(-я):**

- 1.2.1.Основные понятия информационных систем.
- 1.3.2.Создание и защита презентации по теме "Компьютерный вирус"
- 1.3.3.Санкционированный и несанкционированный доступ.

1.3.4.Криптография, криптографические методы защиты информации.

1.3.5.Основные понятия информационных технологий.

1.4.1.Виды информационных технологий конечного пользователя.

# **Задание №1**

Ответить на вопросы:

1. На какие группы можно разделить программные средства информационных технологий?

2. Перечислите разновидности операционных систем.

3. Перечислите программные среды, которые реализуют отдельные операции и задачи информационных технологий.

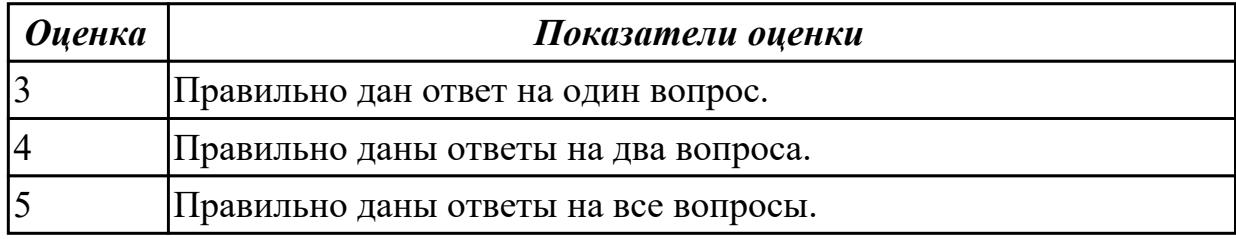

## **Задание №2**

Дать определение, назвать виды и привести примеры информационных технологий.

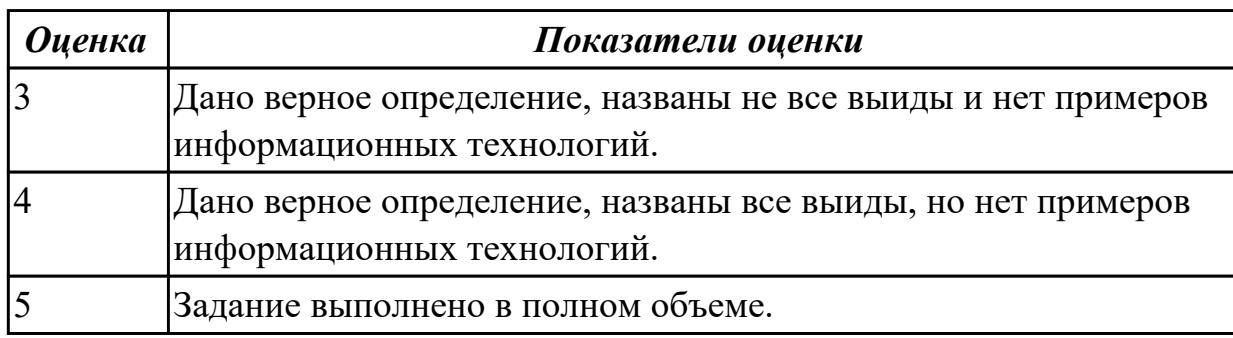

# **2.3 Текущий контроль (ТК) № 3**

**Тема занятия:** 1.7.1.Сетевые информационные технологии.

**Метод и форма контроля:** Практическая работа (Опрос)

**Вид контроля:** Практическая работа с использованием ИКТ

**Дидактическая единица:** 2.3 Обрабатывать экономическую и статистическую

информацию, используя средства пакета прикладных программ **Занятие(-я):**

1.5.2.Информационные технологии конечного пользователя.

1.5.3.Автоматизированное рабочее место специалиста.

### **Задание №1**

Задание "Анкета"

- 1. Заполнить 1, 3, 4, 5 столбцы.
- 2. Заполнить столбец "ПОЛ".

3. Вычислить количество юношей и девушек в классе с помощью функции СЧЕТЕСЛИ.

4. С помощью команды "Данные / Сортировка…" отсортировать список по имени.

5. С помощью команды "Данные / Сортировка…" отсортировать список по дате рождения.

6. С помощью команды "Данные / Фильтр / Автофильтр" вывести на экран:

1) всех девушек;

2) всех юношей;

3) всех учащихся, посещающих спортивную секцию "баскетбол";

4) всех учащихся, посещающих какой-либо кружок;

5) всех учащихся, посещающих одновременно и кружок и спортивную секцию;

6) всех девушек, посещающих кружок;

7) всех учащихся, у которых имя состоит из 6 букв.

8) всех учащихся, у которых имя начинается с буквы "О";

9) всех учащихся, у которых в имени встречается буква "И";

10) всех учащихся, у которых имя начинается с буквы, расположенной во второй части алфавита (О - Я);

11) 10 самых старших учащихся (использовать сортировку, а затем автофильтр);

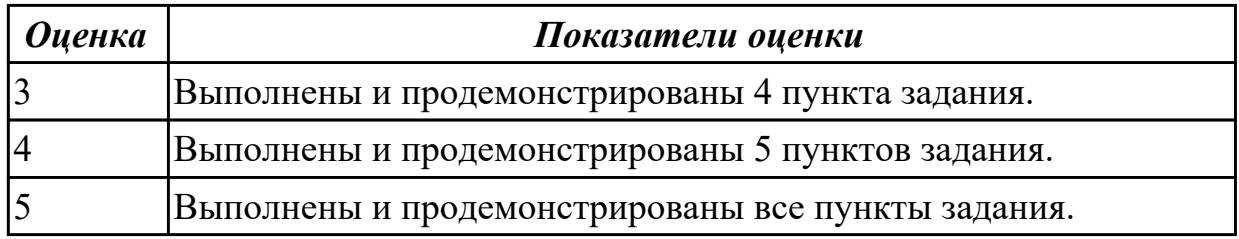

# **Задание №2**

1. Создайте рабочую книгу, состоящую из трех рабочих листов.

2. Первый лист назовите ИТОГИ. В нем должен содержаться отчет о финансовых результатах предприятия за месяц.

Строки: 1 Отчет о финансовых результатах предприятия за сентябрь; 2 Выручка; 3 Расход; 4 Прибыль

3. Второй лист назовите ВЫРУЧКА. Постройте таблицу Выручки от продаж за текущий месяц. Сосчитайте пустые столбцы по формулам.

4. Третий лист назовите РАСХОДЫ. В него занесите Расходы предприятия за текущий месяц.

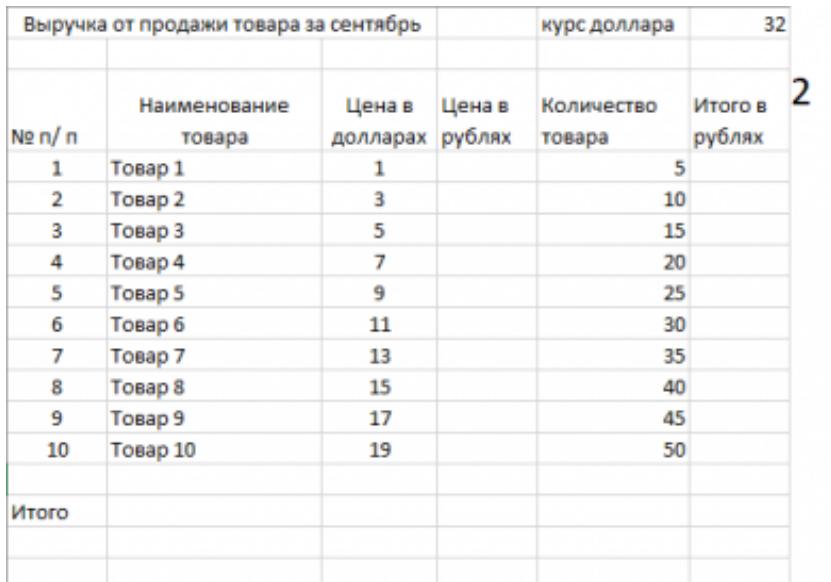

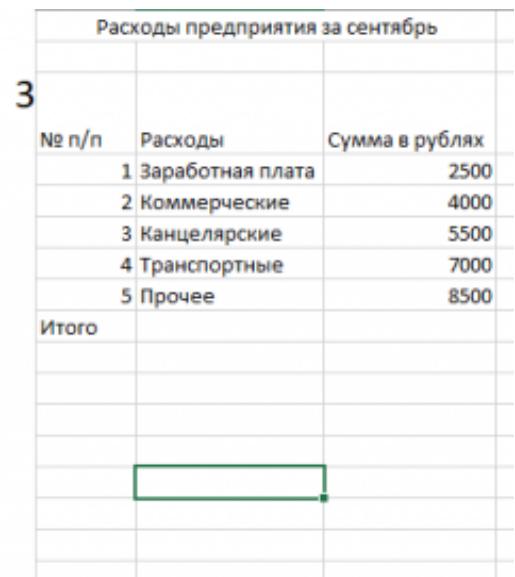

5. Заполните первый лист, используя ссылки на соответствующие листы.

6. Сохраните работу в собственной папке под именем Итоги.

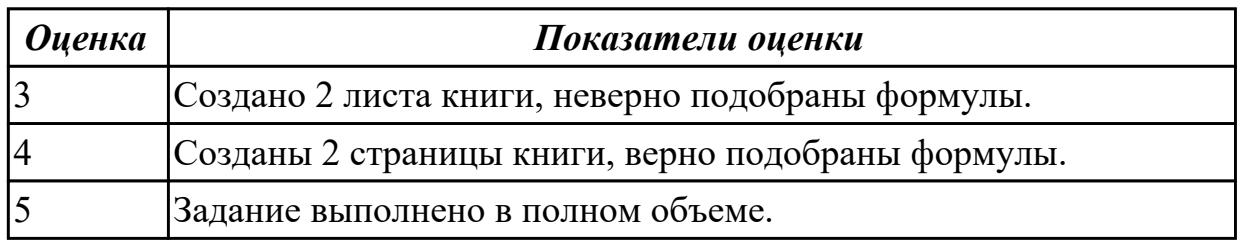

# **2.4 Текущий контроль (ТК) № 4**

**Тема занятия:** 2.4.1.Информационные технологии обработки информации. **Метод и форма контроля:** Лабораторная работа (Опрос)

**Вид контроля:** Практическая работа с использованием ИКТ

**Дидактическая единица:** 2.3 Обрабатывать экономическую и статистическую информацию, используя средства пакета прикладных программ **Занятие(-я):**

2.2.1.Решение задач с использованием относительной и абсолютной адресации ячеек. Форматирование таблиц.

2.3.1.Создание и заполнение структуры базы данных. Организация связи между таблицами.

**Задание №1**

#### 1. Создайте лист Цены

#### 2. Сформируйте таблицу в соответствии с образцом

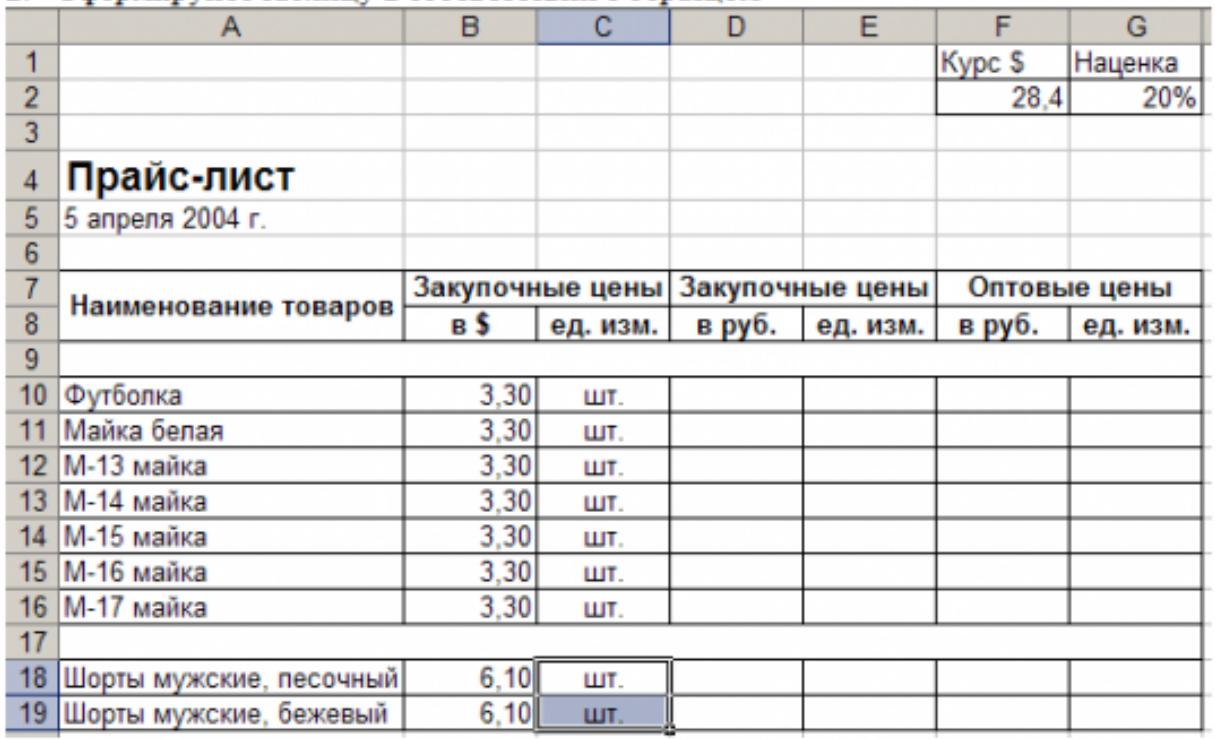

3. Выполните расчеты столбцов «Закупочные цены в руб.» и «Оптовые цены в руб.» по формулам:

Закупочная цена в руб. = Закупочная цена в \$ \* Курс \$;

Оптовая цена в руб. = Закупочная цена в руб. + Закупочная цена в руб. \* Наценка.

4. При написании формул используйте абсолютные адреса ячеек. Курс \$ и Наценка.

5. Единицы измерения скопируйте в два других столбца.

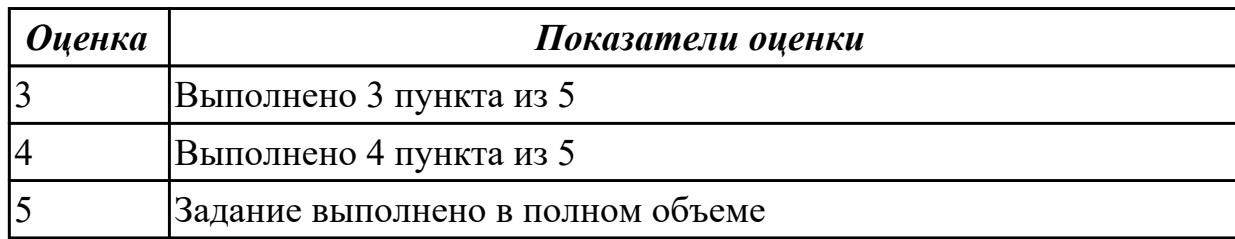

#### **Задание №2**

Запустите программу Access. Создайте базу данных «Отдел кадров».

В этой базе данных создайте таблицу «Кадры», используя Конструктор. Затем введите данные.

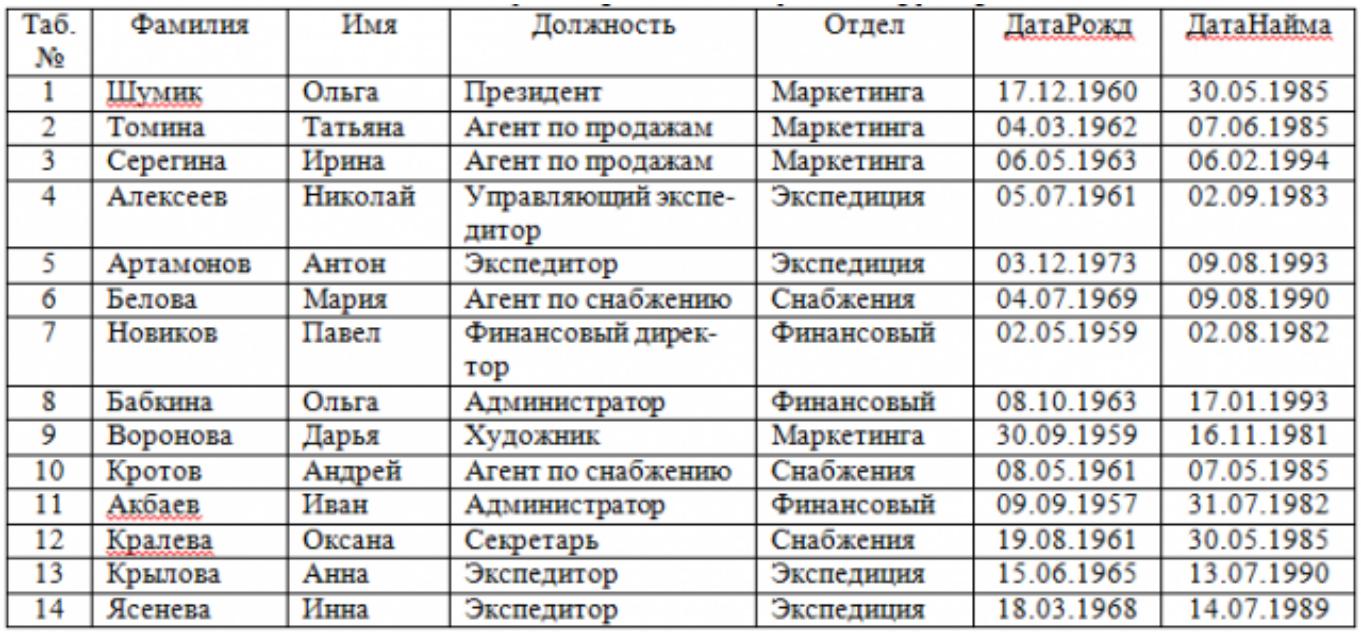

Для следующих полей определите типы данных и их свойства:

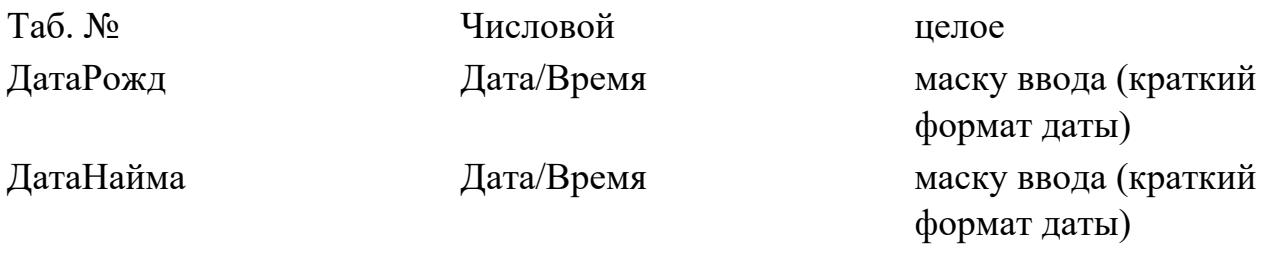

Поле «Таб. №» назначьте ключевым.

Создайте форму «Сотрудники». Поля формы совпадают с полями таблицы «Кадры». В режиме формы введите следующие две записи:

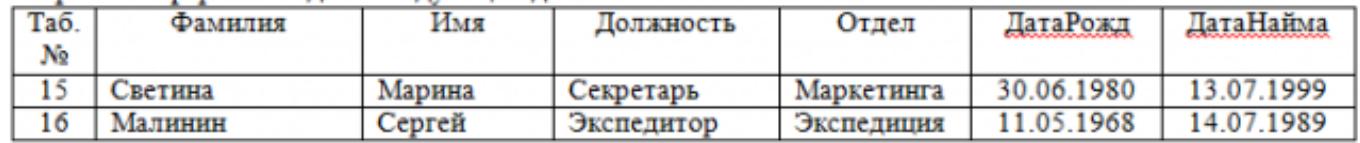

Оформите область заголовка формы:

Создайте надпись «Сотрудники»; Вставьте рисунок.

Создайте таблицу «Должностные оклады» и определите в поле «Должность». Введите данные.

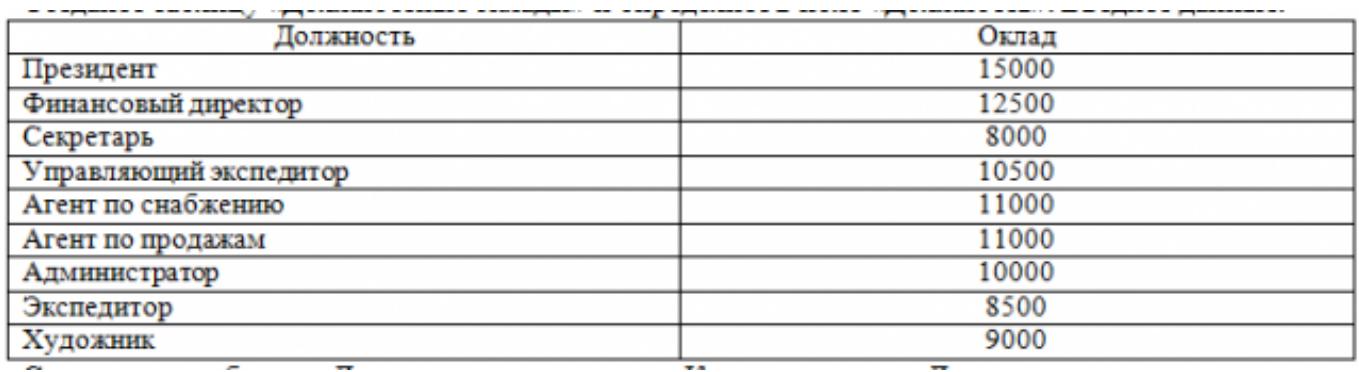

Свяжите две таблицы «Должностные оклады» и «Кадры» по полю «Должность». Создайте следующие запросы:

Запрос 1. Выборка по следующим полям: «Фамилия» (сортировка по возрастанию), «Должность», «Оклад».

Запрос 2. По параметру: [Введите отдел]. Для завершенности запроса, остальные поля выберите на ваше усмотрение.

Запрос 3. Выборка по условию отбора: Оклад>10000 руб.

Запрос 4. Создать вычисляемое поле «К выдаче» в таблице «Должностные оклады» и подсчитать его по формуле: [Оклад] – [Оклад]\*0,13 (запрос на обновление).

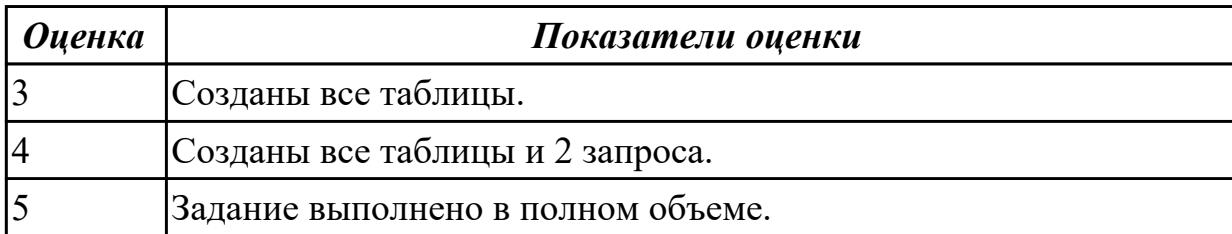

# **Задание №3**

#### 1. Созлайте лист Биржи

2. Создайте таблицу по образцу

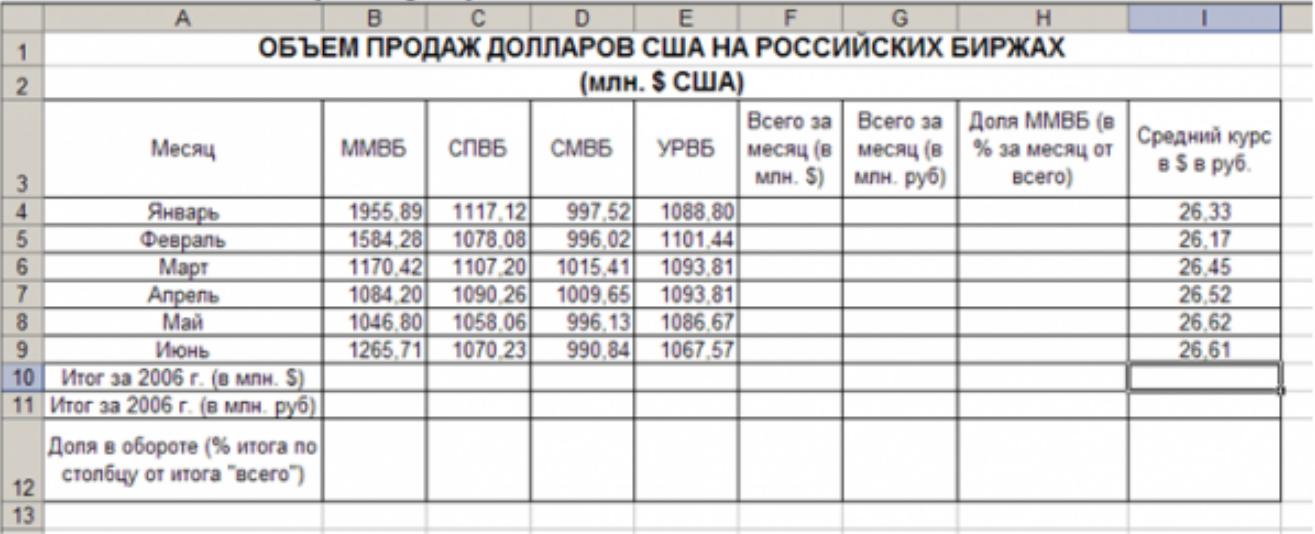

3. Выполните необходимые расчеты.

4. Постройте диаграмму, отображающую долю ММВБ за март в общем итоге. Диаграмму разместите на текущем листе.

5. Постройте диаграмму, отображающую изменения Объема продаж (долларов США) каждой биржей по месяцам. Диаграмму разместите на текущем листе.

6. Постройте диаграмму, отображающую изменения объема продаж (долларов США) ММВБ по месяцам. Диаграмму разместите на текущем листе.

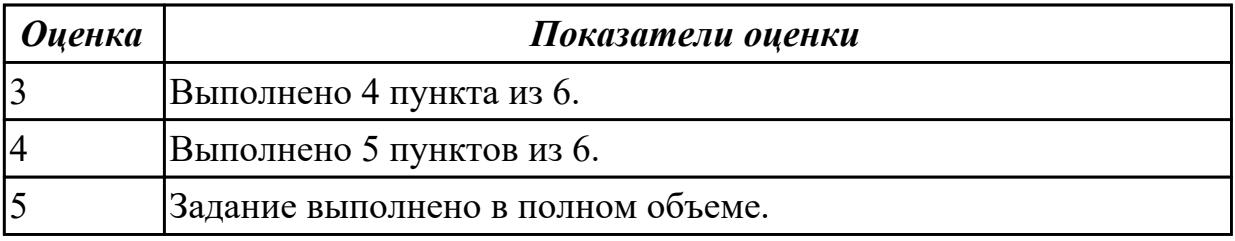

# **2.5 Текущий контроль (ТК) № 5**

**Тема занятия:** 2.6.1.Мультимедийные технологии обработки информации.

**Метод и форма контроля:** Практическая работа (Опрос)

**Вид контроля:** Практическая работа с применением ИКТ

**Дидактическая единица:** 1.3 Базовые и прикладные информационные технологии **Занятие(-я):**

1.3.5.Основные понятия информационных технологий.

1.3.6.Электронная цифровая подпись.

1.5.1.Организация автоматизированного рабочего места.

1.5.2.Информационные технологии конечного пользователя.

1.5.3.Автоматизированное рабочее место специалиста.

1.6.1.Виды сетевых информационных технологий, возможности, сферы применения.

1.6.2.Поисковые системы. Поиск информации на государственных образовательных порталах.

1.7.1.Сетевые информационные технологии.

1.7.2.Основные понятия и история развития открытых систем.

2.2.1.Решение задач с использованием относительной и абсолютной адресации ячеек. Форматирование таблиц.

2.3.1.Создание и заполнение структуры базы данных. Организация связи между таблинами.

2.4.1.Информационные технологии обработки информации.

2.4.3.Работа в многофункциональном графическом редакторе.

# **Задание №1**

Ответить на вопросы:

- 1. Объясните назначение текстового редактора и текстового процессора
- 2. Чем текстовый процессор отличается от текстового редактора?
- 3. Перечислите параметры форматирования текста.
- 4. Как установить параметры шрифта?
- 5. Как установить параметры страницы?
- 6. Как установить параметры абзаца?

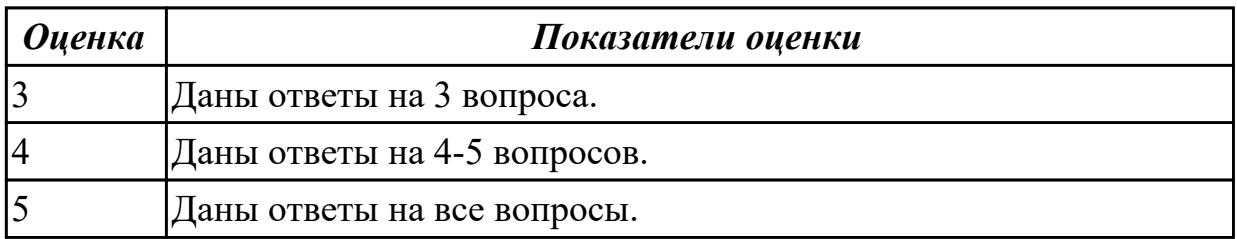

**Дидактическая единица:** 1.4 Инструментальные средства информационных технологий.

# **Занятие(-я):**

2.1.1.Текстовый редактор Word. Настройка параметров редактора и документа. Сохранение и проверка информации. Исправление ошибок. Форматирование и редактирование текста документа. Шрифтовое оформление.

2.3.1.Создание и заполнение структуры базы данных. Организация связи между таблицами.

- 2.4.1.Информационные технологии обработки информации.
- 2.4.2.Понятие растровой графики, векторной графики и трёхмерной графики.
- 2.4.3.Работа в многофункциональном графическом редакторе.
- 2.5.1.Создание и форматирование анимации.

# **Задание №1**

- 1. Назвать основные функции табличного процессора MS Excel.
- 2. Как выполняются расчеты в MS Excel?
- 3. Пояснить, как используется функция автозаполнения.
- 4. Изложить порядок построения диаграмм.

5. Как вставить примечание к содержимому ячейки?

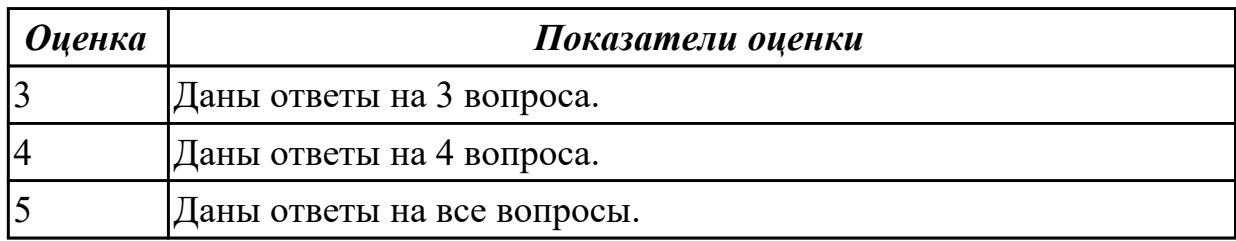

# **Задание №2**

Ответить на вопросы:

- 1. Что такое браузер и какие функции он выполняет?
- 2. Какими способами осуществляется поиск в сети Интернет?
- 3. Охарактеризуйте поисковую систему Google.
- 4. На каких интернет-ресурсах можно хранить свою информацию?

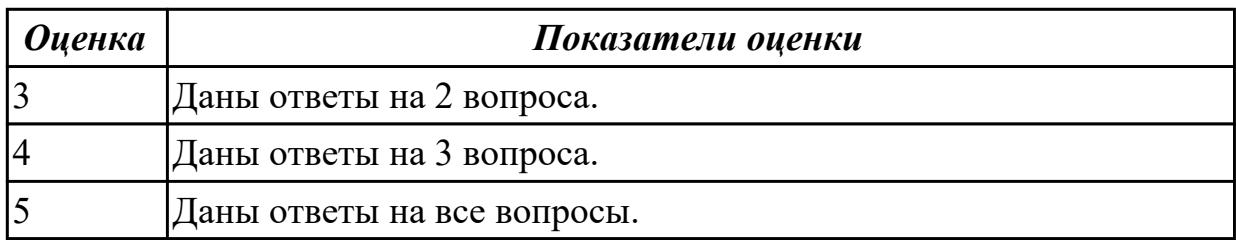

**Дидактическая единица:** 2.1 Обрабатывать текстовую и числовую информацию **Занятие(-я):**

1.2.2.Аппаратно-программная платформа информационных систем.

1.3.1.Защита информации и информационная безопасность.

1.3.3.Санкционированный и несанкционированный доступ.

1.3.4.Криптография, криптографические методы защиты информации.

1.3.5.Основные понятия информационных технологий.

1.6.2.Поисковые системы. Поиск информации на государственных

образовательных порталах.

2.3.1.Создание и заполнение структуры базы данных. Организация связи между таблицами.

2.5.1.Создание и форматирование анимации.

# **Задание №1**

Создайте таблицу учета товаров, пустые столбцы сосчитайте по формулам.

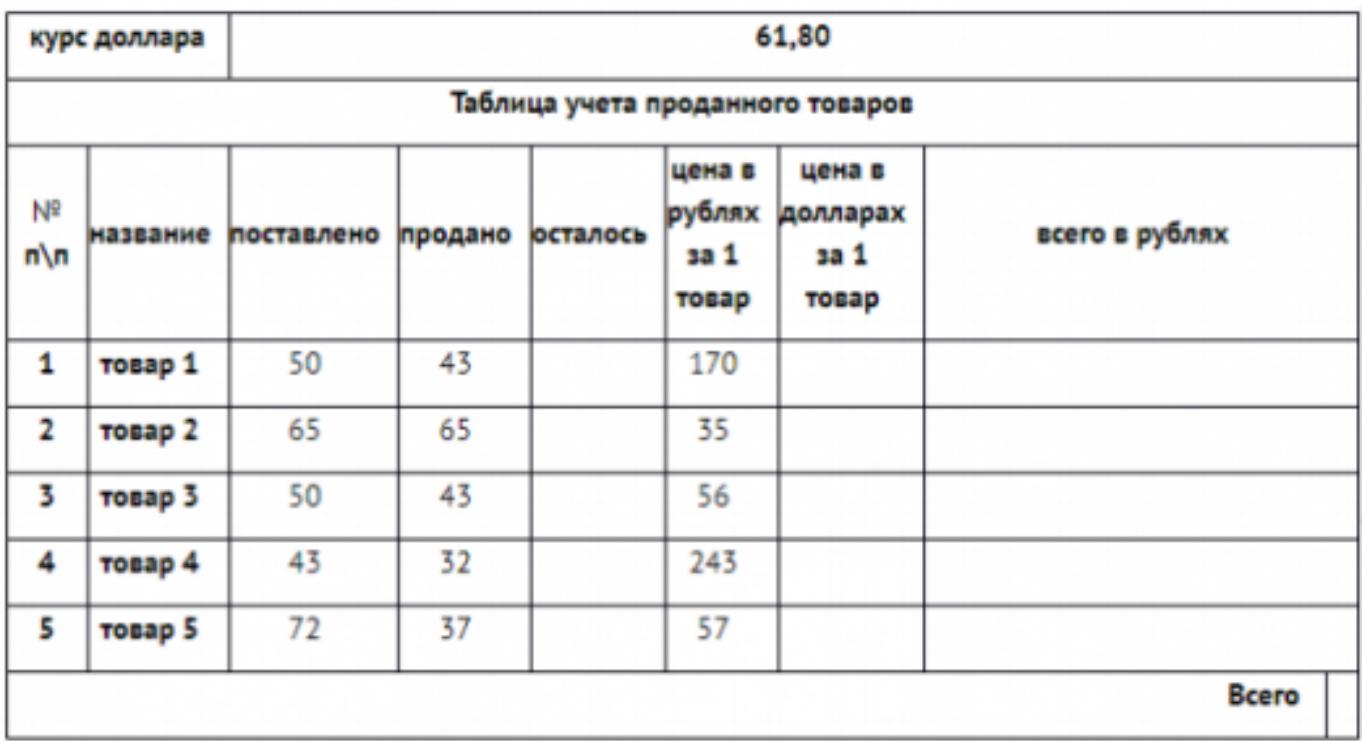

1. Отформатируйте таблицу по образцу.

2. Постройте круговую диаграмму, отражающую процентное соотношение проданного товара.

3. Сохраните работу в собственной папке под именем Учет товара.

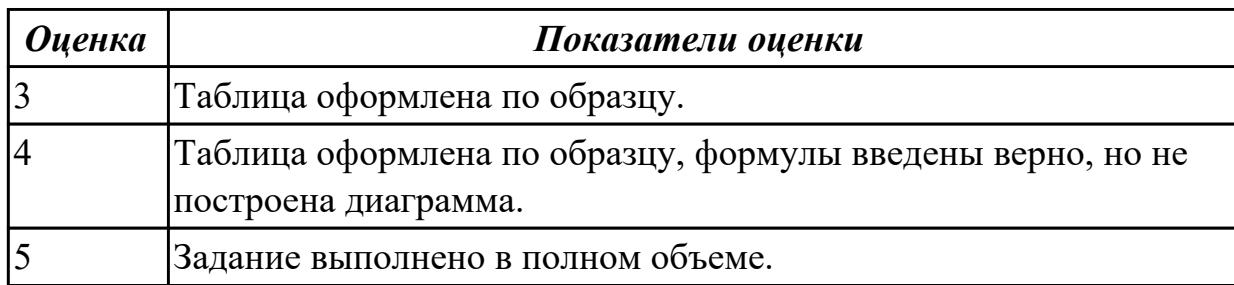

# **Задание №2**

Составьте таблицу для выплаты заработной платы для работников предприятия.

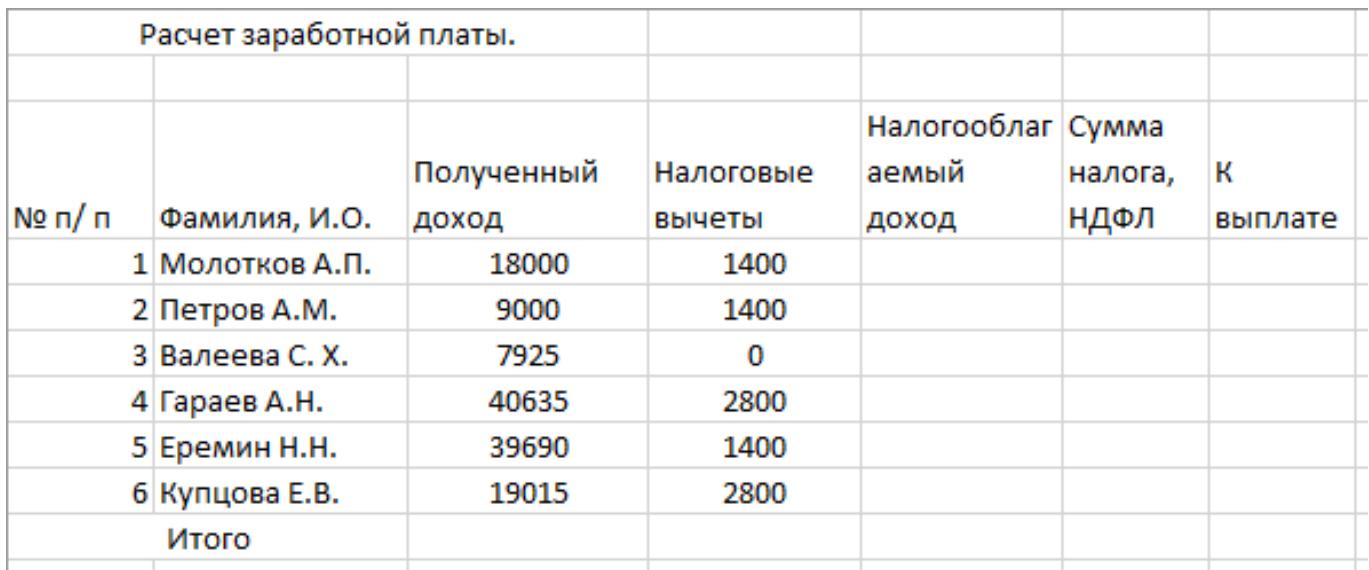

1. Сосчитайте по формулам пустые столбцы.

Налогооблагаемый доход = Полученный доход – Налоговые вычеты.

Сумма налога = Налогооблагаемый доход\*0,13.

К выплате = Полученный доход-Сумма налога НДФЛ.

2. Сохраните работу в собственной папке под именем Расчет.

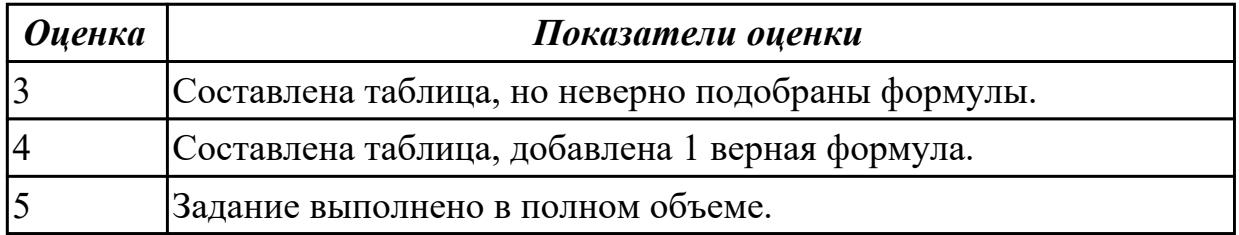

# **Задание №3**

Оформить отчет в виде текстового файла, содержащего сформированный запрос, ответ на вопрос, адрес сайта, на котором найден ответ. Структура:

Запрос:

Ответ:

Адрес сайта:

Вопросы:

1.Кто написал музыку гимна России? В каком году он родился? Добавьте адрес этого сайта в Избранное

2.Кто построил Парфенон? Чем интересно это сооружение? В каком году его разрушили?

3.Какую высоту имеет самое высокое здание в мире? Что это за здание и где оно расположено?

4.Как называется самая протяженная центральная улица Европы? Какова ее длина? 5.Когда празднуют Всемирный день Интернета? Кто и в каком году придумал этот праздник?

6.Как называлась первая компьютерная сеть? Какая организация ее разработала? Компьютеры каких четырех научноисследовательских центров она объединяла? 7.Кто является основателем импрессионизма? Найдите и сохраните в своей папке изображения репродукций картин этого художника

8.Как выглядит флаг Австралии? Сохраните его изображение в своей папке

9.В какой мере увеличилась площадь музея Лувр во время реставрации 1981 года? Оформите по следующим требованиям:

Заголовок: Times New Roman, 14пт, полужирный, выравнивание по центру, межстрочный интервал 1,5. Интервал между абзацами: перед - 18пт, после- 18пт. Основной текст: Times New Roman, 14 пт, выравнивание по ширине, межстрочный интервал 1,5.

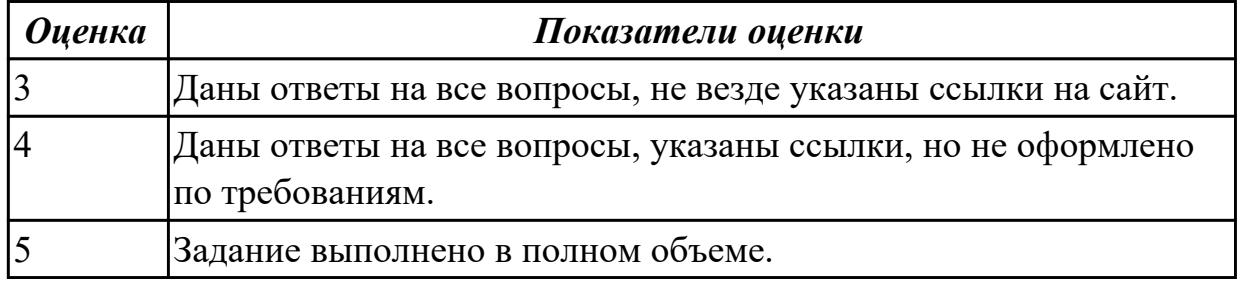

### **Задание №4**

Создать страницу по образцу:

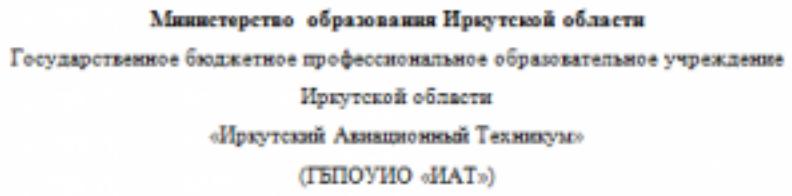

год

ГРУППА

#### ΤΕΜΑ ΠΡΟΕΚΤΑ

вид проекта

по дисциплине ОП.03 Информационные технологии

Руководитель:

(nagmuna, gami)

(А.С. Александрова)

(И.О. Фамилия)

Обучающийся:

(segment, gard)

Иркутек 202\_

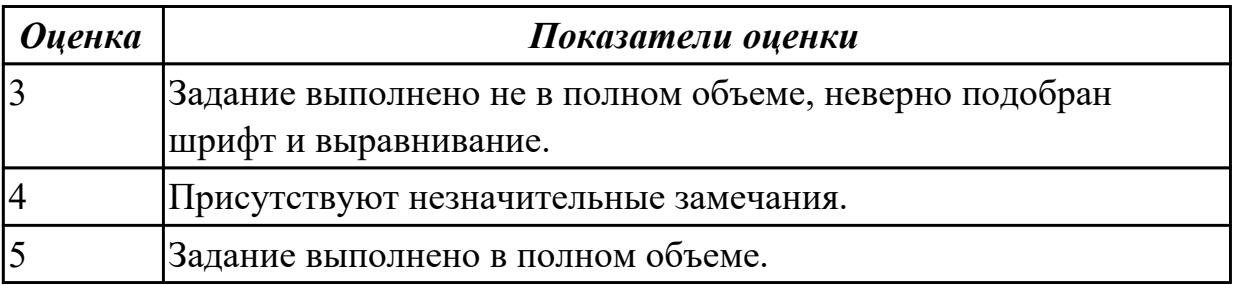

**Дидактическая единица:** 2.2 Применять мультимедийные технологии обработки и представления информации

## **Занятие(-я):**

- 1.2.1.Основные понятия информационных систем.
- 1.3.1.Защита информации и информационная безопасность.

1.3.2.Создание и защита презентации по теме "Компьютерный вирус"

1.4.1.Виды информационных технологий конечного пользователя.

1.5.1.Организация автоматизированного рабочего места.

1.5.2.Информационные технологии конечного пользователя.

1.5.3.Автоматизированное рабочее место специалиста.

1.6.1.Виды сетевых информационных технологий, возможности, сферы применения.

2.1.1.Текстовый редактор Word. Настройка параметров редактора и документа. Сохранение и проверка информации. Исправление ошибок. Форматирование и редактирование текста документа. Шрифтовое оформление.

2.2.1.Решение задач с использованием относительной и абсолютной адресации ячеек. Форматирование таблиц.

2.4.1.Информационные технологии обработки информации.

2.4.2.Понятие растровой графики, векторной графики и трёхмерной графики.

2.4.3.Работа в многофункциональном графическом редакторе.

2.5.1.Создание и форматирование анимации.

## **Задание №1**

Создать ментальную карту на тему "Современные гаджеты".

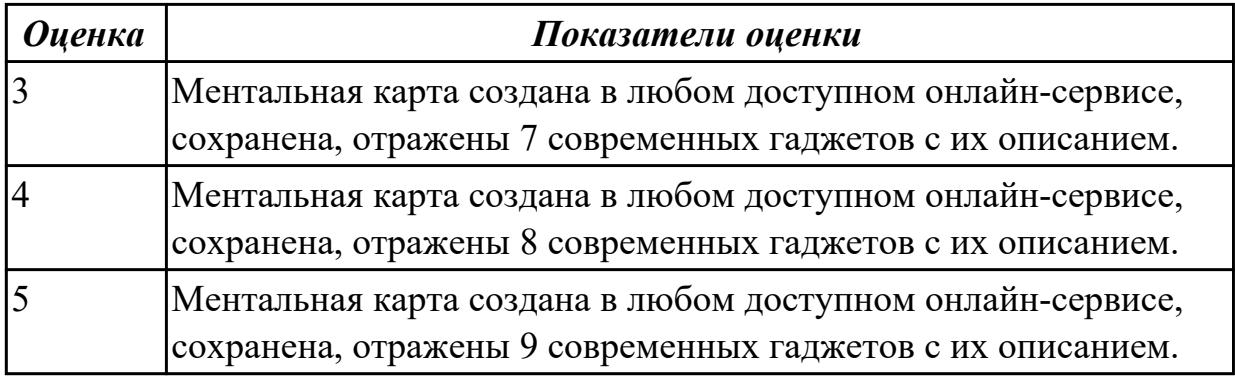

# **Задание №2**

Повторите страницу html по образцу:

# О компании

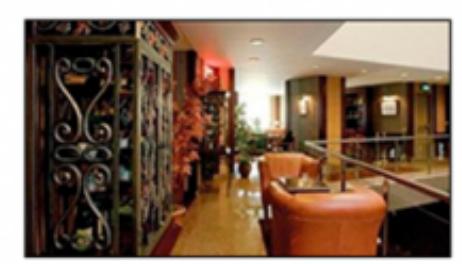

Sed non ante vitae nunc lacinia tristique nec quis nisl. Integer a fringilla elit, vitae accumsan massa. Fusce ac tempor est. In ultricies mi sit amet nunc posuere eleifend. Cras vulputate hendrerit sodales. Mauris lectus magna, feugiat vitae sagittis id, suscipit ac dui. Sed a orci a ipsum iaculis gravida. Integer nec fringilla turpis. Sed dapibus turpis rutrum lacus mattis

egestas. Aliquam viverra libero vitae mi pellentesque lobortis. Donec varius elit in aliquam consectetur. Sed fermentum consequat mauris adipiscing condimentum. Phasellus id convallis nunc. Nullam vel mollis purus. Vestibulum ante ipsum primis in faucibus orci luctus et ultrices posuere cubilia Curae; Cras nec neque vel risus accumsan sollicitudin quis ut velit. Fusce et libero hendrerit, accumsan enim non, dictum eros. Proin sem justo, porta id magna quis, consequat scelerisque urna.

подробнее...

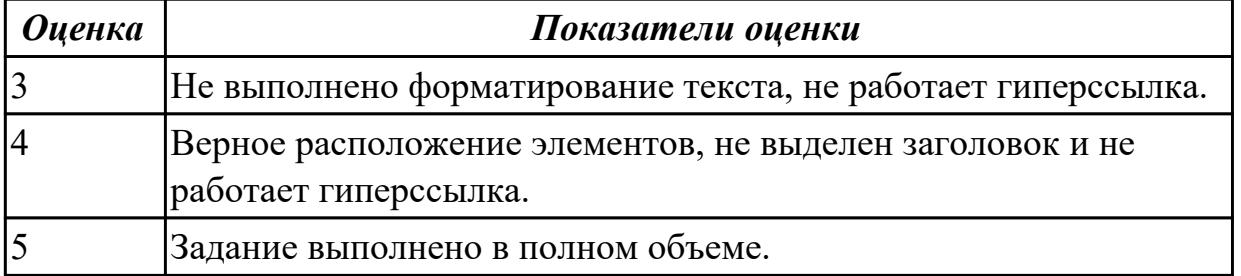

# **3. ФОНД ОЦЕНОЧНЫХ СРЕДСТВ ДИСЦИПЛИНЫ, ИСПОЛЬЗУЕМЫЙ ДЛЯ ПРОМЕЖУТОЧНОЙ АТТЕСТАЦИИ**

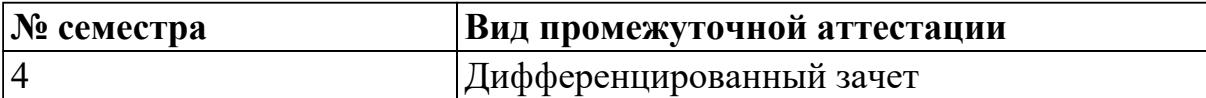

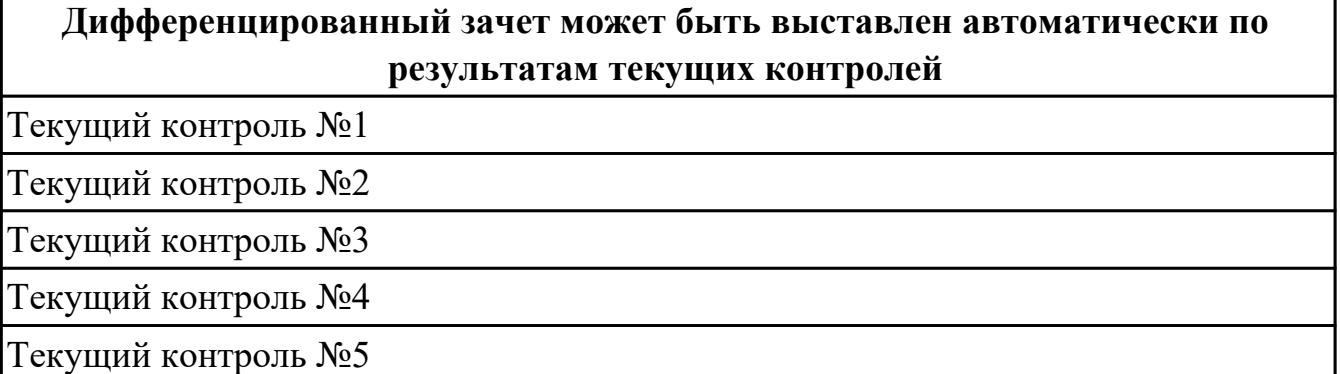

### **Метод и форма контроля:** Практическая работа (Опрос)

**Вид контроля:** По выбору выполнить 1 теоретическое задание и 1 практическое задание

#### **Дидактическая единица для контроля:**

1.1 Назначение и виды информационных технологий, технологии сбора,

накопления, обработки, передачи и распространения информации

### **Задание №1 (из текущего контроля)**

Охарактеризовать следующие понятия информационных технологий:

- 1) Информационные технологии;
- 2) Цель информационной технологии;
- 3) Инструментарий информационной технологии.
- 4) Требовнаия к информационным технологиям.
- 5) Виды информационных технологий

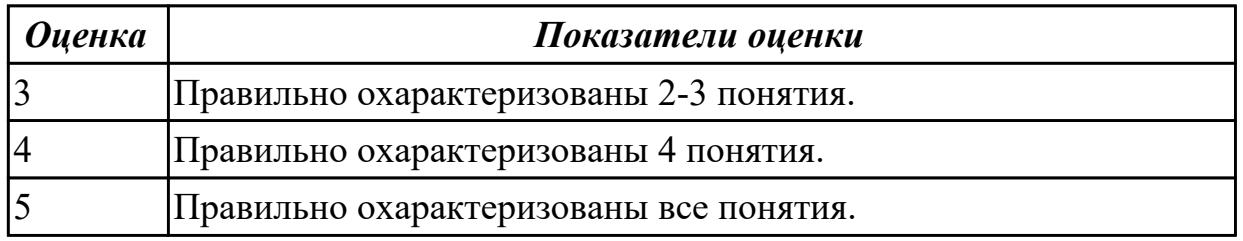

### **Задание №2 (из текущего контроля)**

- 1. Дайте определение понятию «информационные системы».
- 2. Какую функцию выполняют корпоративные информационные системы?
- 3. Приведите перечень основных прикладных информационных систем.
- 4. Как классифицируется ИС по масштабу, способу организации и сферы

применения?

5. Как понять термин «групповые ИС»?

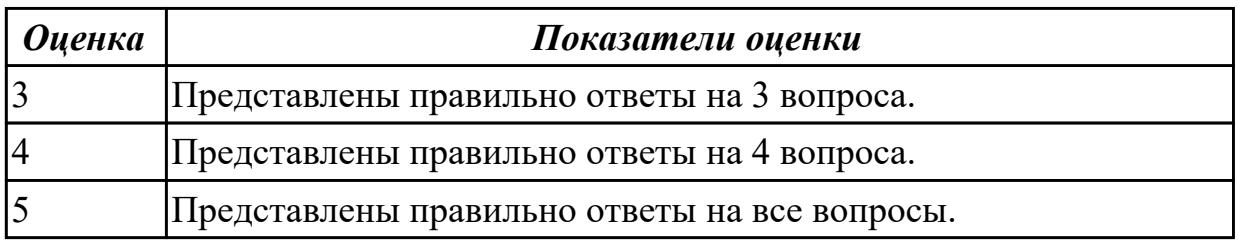

### **Дидактическая единица для контроля:**

1.2 Состав, структуру, принципы реализации и функционирования

# информационных технологий.

#### **Задание №1 (из текущего контроля)**

Охарактеризовать классификации информационных технологий по следующим признакам:

- 1) По методам и средствам обработки данных;
- 2) По обслуживаемым предметным областям;
- 3) По типу пользовательского интерфейса.

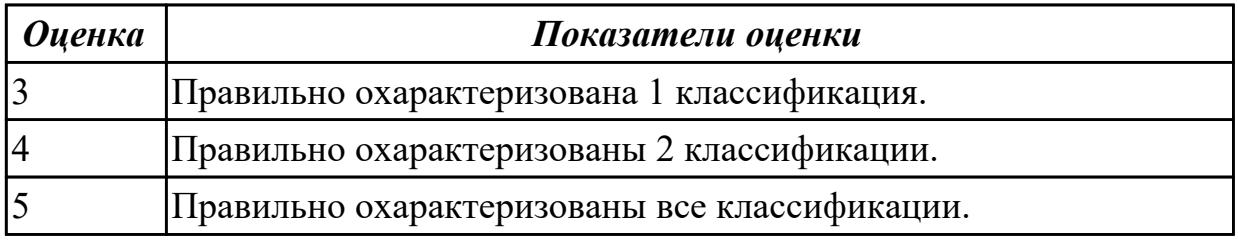

### **Задание №2 (из текущего контроля)**

Дать определения и охарактеризовать следующие понятия:

- 1. Вычислительная, коммуникационная и информациионая сеть.
- 2. Локальные, региональные (территориальные) и глобальные сети.
- 3. Интернет технологии. Онлайн и офлайн технологии.

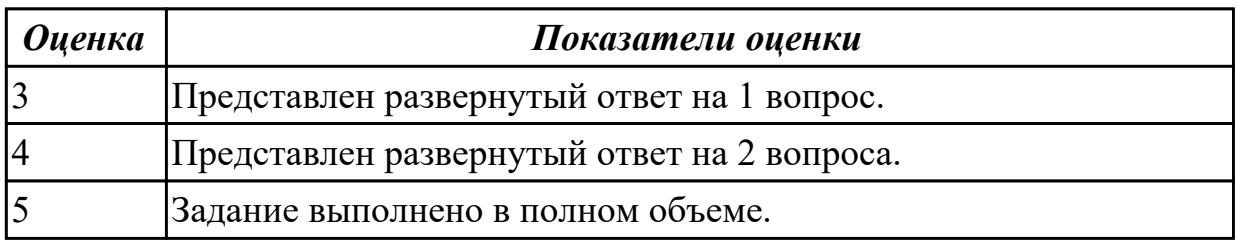

#### **Дидактическая единица для контроля:**

1.3 Базовые и прикладные информационные технологии

### **Задание №1 (из текущего контроля)**

Перечислить и охарактеризовать с более подробным объяснением одного из

методов информационных технологий.

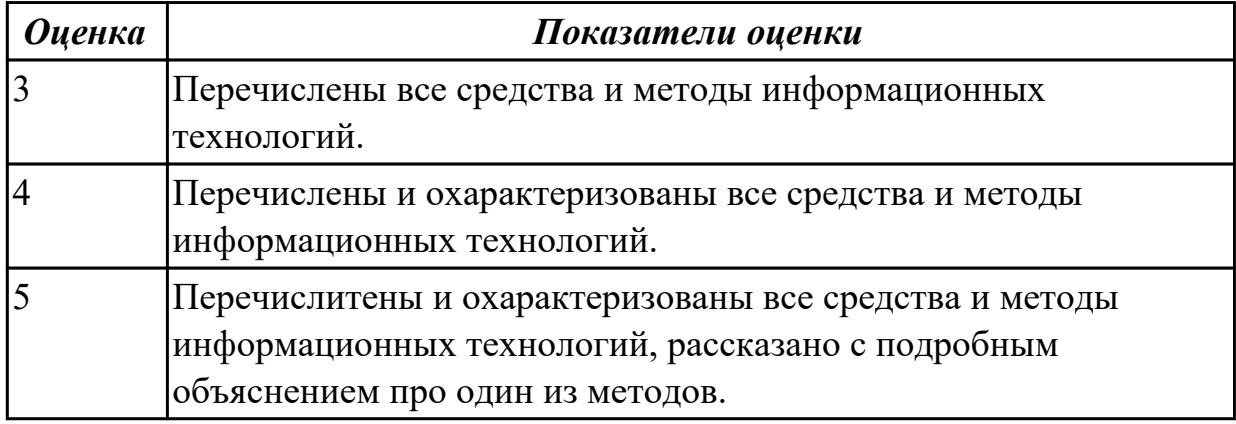

### **Задание №2 (из текущего контроля)**

Ответить на вопросы:

- 1. Объясните назначение текстового редактора и текстового процессора
- 2. Чем текстовый процессор отличается от текстового редактора?
- 3. Перечислите параметры форматирования текста.
- 4. Как установить параметры шрифта?
- 5. Как установить параметры страницы?
- 6. Как установить параметры абзаца?

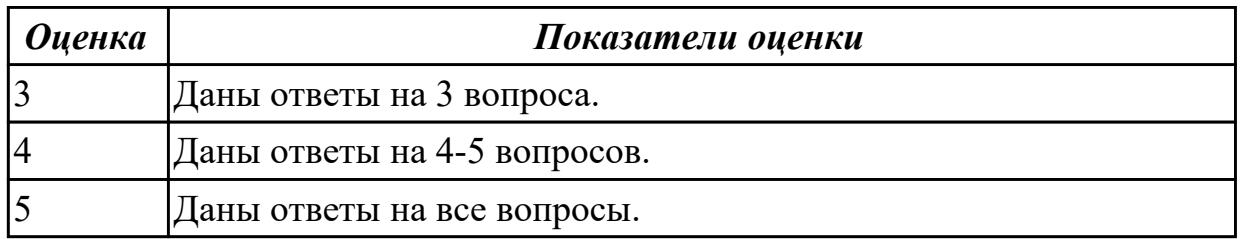

### **Задание №3**

- 1. Что называется формой в Access?
- 2. Какие способы создания форм существуют в Access?
- 3. Как можно отредактировать форму, созданную с помощью Мастера?
- 4. Как на форму добавляются кнопки для управления?
- 5. Что называется отчетом в Access?
- 6. Какие способы создания отчетов существуют в Access?

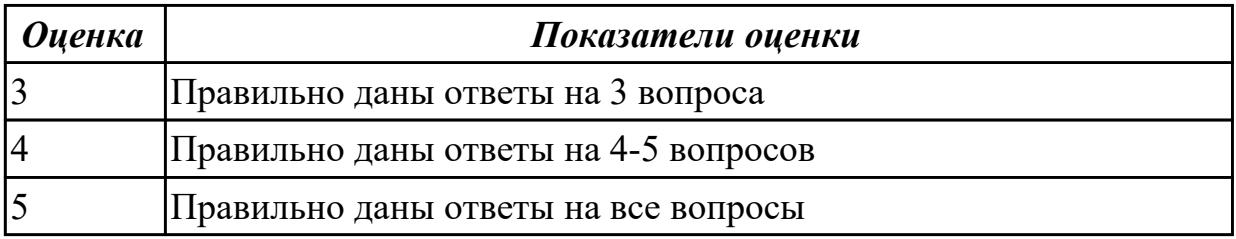

# **Задание №4**

Ответить на вопросы:

1.Как осуществляется импорт данных из MS Excel в MS Access?

2 Как осуществляется экспорт данных из MS Access в MS Excel?

3 Как осуществляется экспорт данных из MS Access в MS Word?

4. Для чего выполняют присоединение данных к БД?

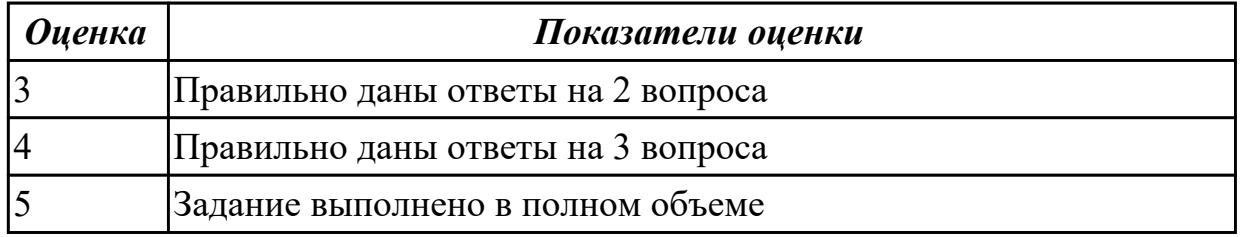

### **Задание №5 (из текущего контроля)**

Ответить на вопросы:

1. Назовите главные компоненты экспертной системы и их назначение. Что применяется для распозна вания и адаптирования моделей, не ясных для пользователей, при получе нии новой информации?

2. Назовите сложности при выборе аппаратно-программной платформы.

3. Общие требования при выборе аппаратно-программной платформы.

4. Что такое технология открытых систем?

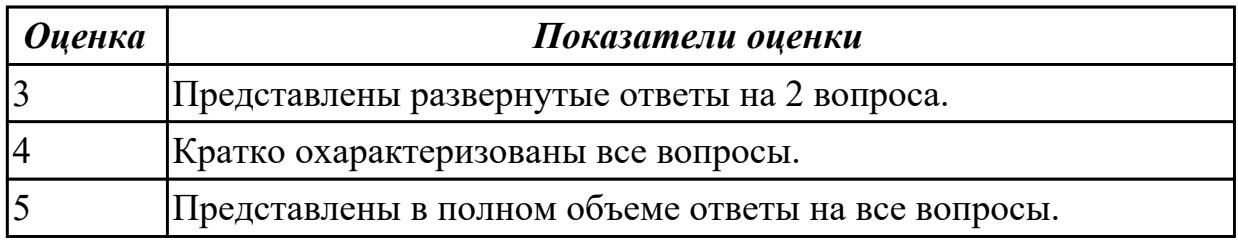

#### **Дидактическая единица для контроля:**

1.4 Инструментальные средства информационных технологий.

### **Задание №1 (из текущего контроля)**

- 1. Назвать основные функции табличного процессора MS Excel.
- 2. Как выполняются расчеты в MS Excel?
- 3. Пояснить, как используется функция автозаполнения.
- 4. Изложить порядок построения диаграмм.
- 5. Как вставить примечание к содержимому ячейки?

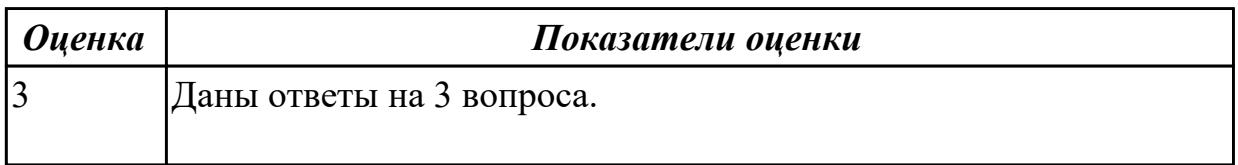

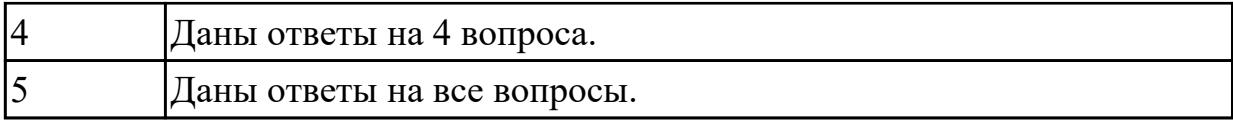

#### **Задание №2 (из текущего контроля)**

Ответить на вопросы:

1. На какие группы можно разделить программные средства информационных технологий?

2. Перечислите разновидности операционных систем.

3. Перечислите программные среды, которые реализуют отдельные операции и задачи информационных технологий.

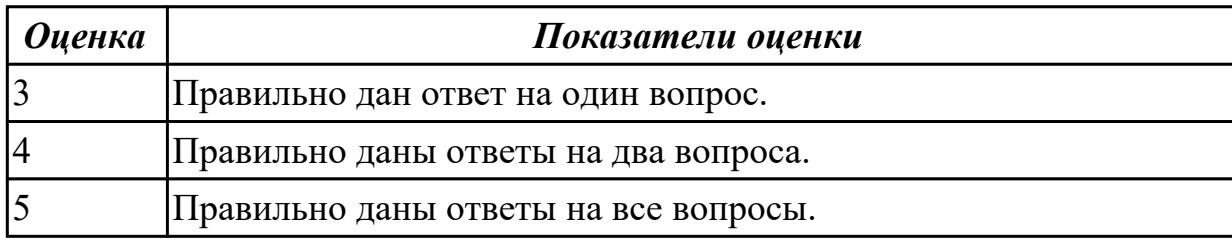

### **Задание №3 (из текущего контроля)**

Дать определение, назвать виды и привести примеры информационных технологий.

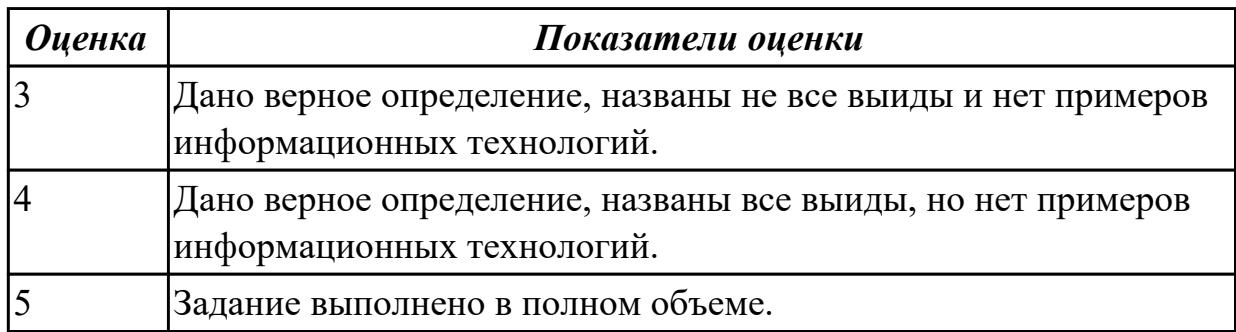

#### **Задание №4 (из текущего контроля)**

- 1. Что такое браузер и какие функции он выполняет?
- 2. Какими способами осуществляется поиск в сети Интернет?
- 3. Охарактеризуйте поисковую систему Google.
- 4. На каких интернет-ресурсах можно хранить свою информацию?

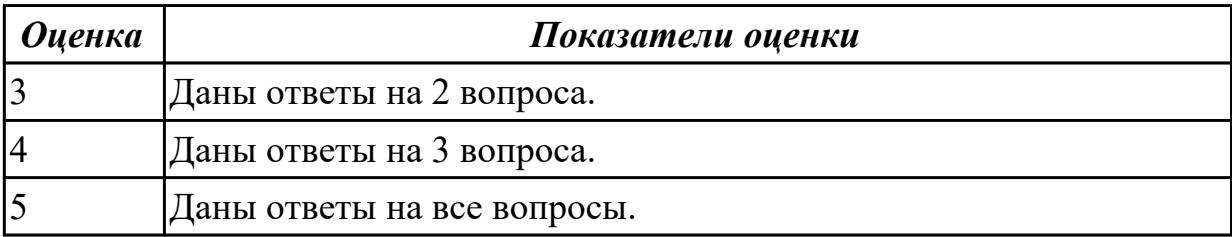

### **Дидактическая единица для контроля:**

#### 2.1 Обрабатывать текстовую и числовую информацию

### **Задание №1 (из текущего контроля)**

Создайте таблицу учета товаров, пустые столбцы сосчитайте по формулам.

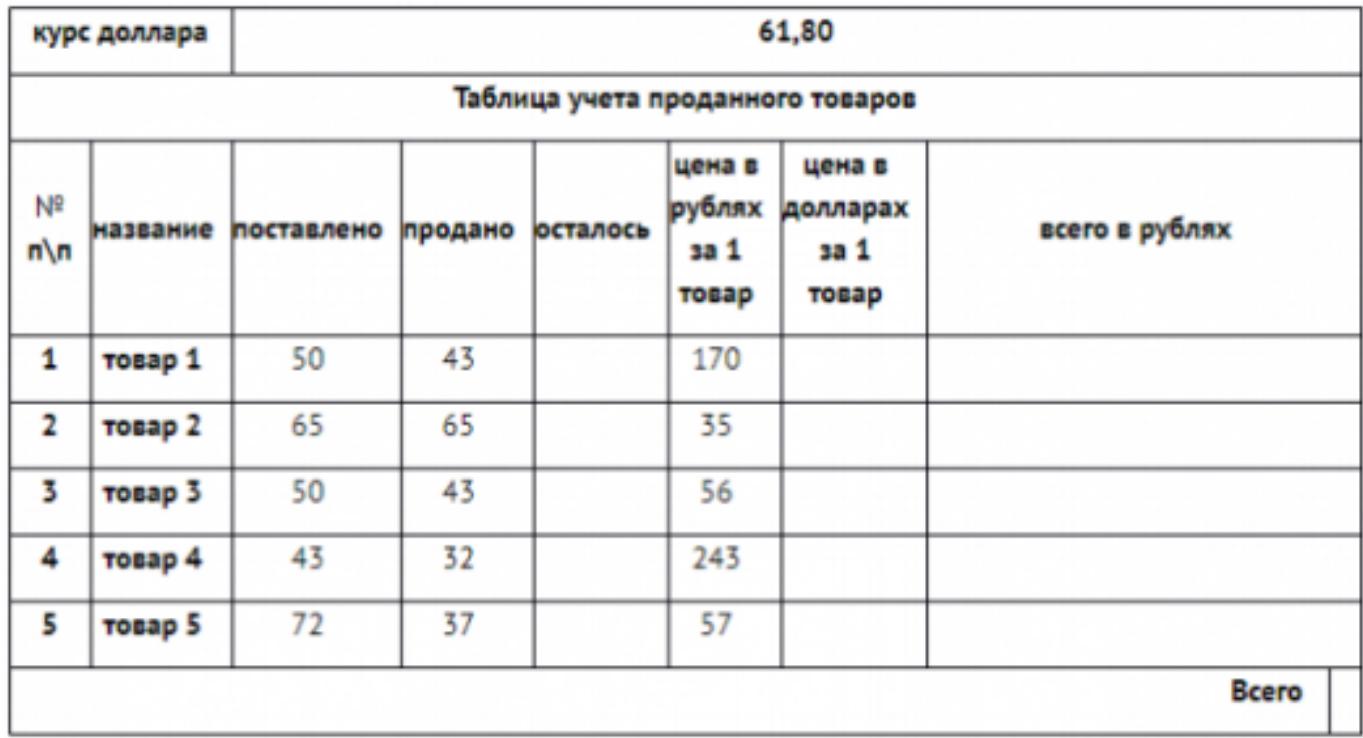

1. Отформатируйте таблицу по образцу.

2. Постройте круговую диаграмму, отражающую процентное соотношение проданного товара.

3. Сохраните работу в собственной папке под именем Учет товара.

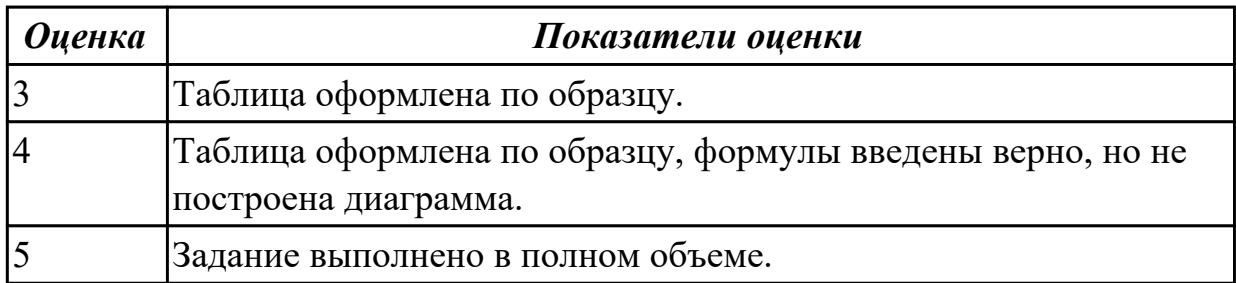

### **Задание №2**

Используя MS Word напечатать текст по образцу:

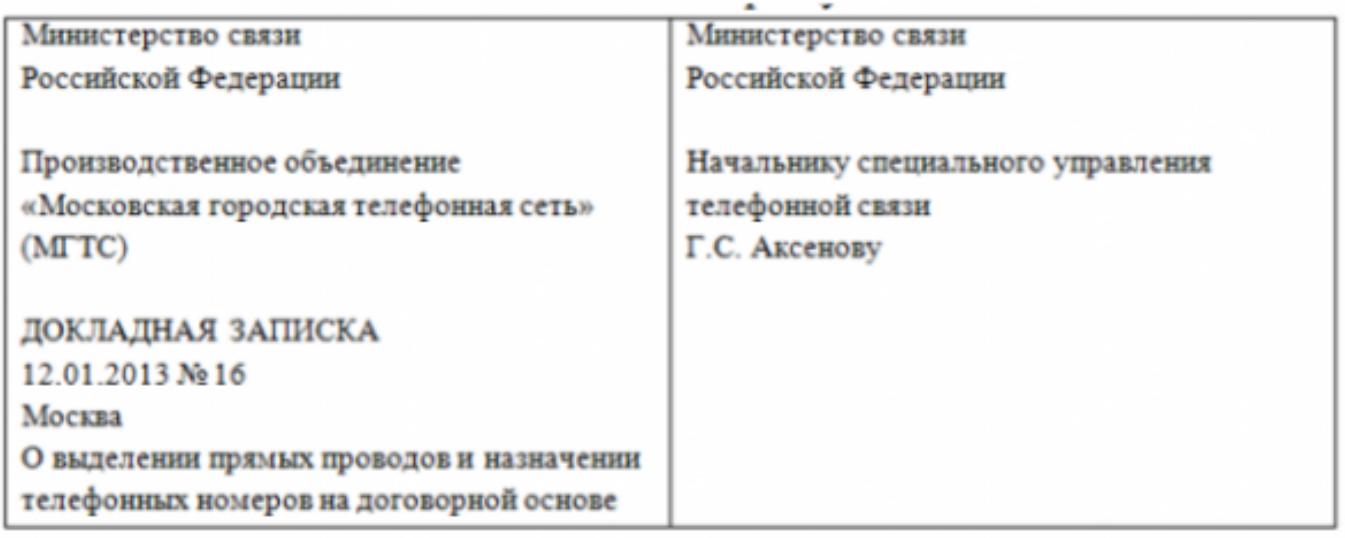

#### Уважаемый Геннадий Сергеевич!

В сентябре этого года нашим объединением были подготовлены и согласованны с Главным планово-финансовым управлением Министерства связи РФ договоры с новыми абонентами. Адреса абонентов: ул. Чехова, д. 7 (АТС-295, контактный телефон 293-85-09) и ул. Ленина, д. 3 (АТС-294, контактный телефон 254-49-12). Выделение прямых проводов необходимо для включения абонентов в сеть передачи данных «Инфотел» с 1 февраля 2013 года.

Предлагаю выделить провода и назначить телефонные номера на договорной основе указанным абонентам.

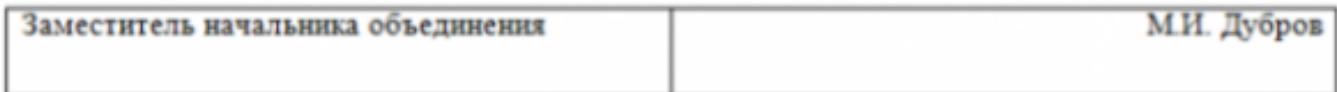

Границы таблиц сделать невидимыми.

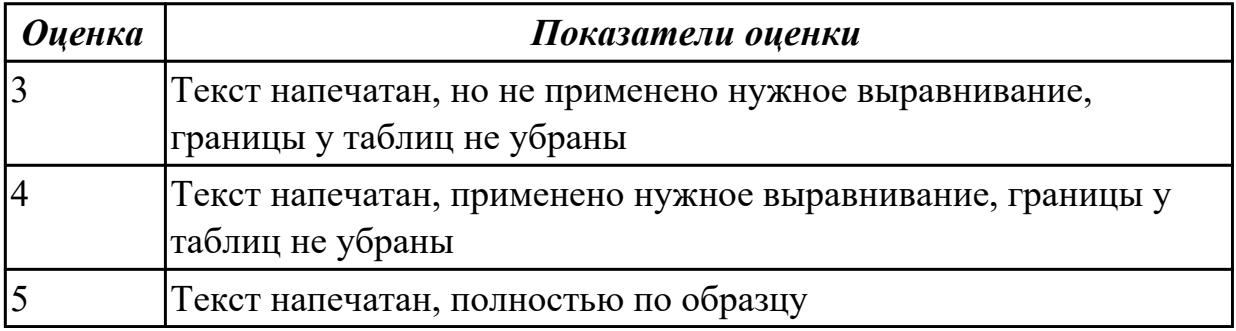

#### **Задание №3**

С помощью MS Ecxel:

1. Напечатайте таблицу:

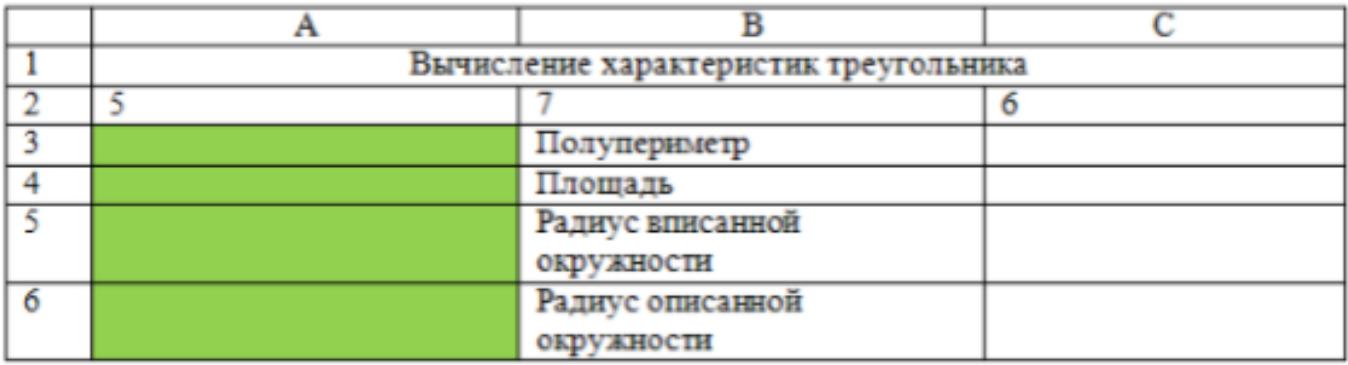

- 2. В ячейке А3 вычислите полупериметр треугольника
- 3. В ячейке А4 вычислите площадь треугольника
- 4. В ячейке А5 вычислите радиус вписанной окружности в треугольник
- 5. В ячейке А6 вычислите радиус описанной окружности треугольника

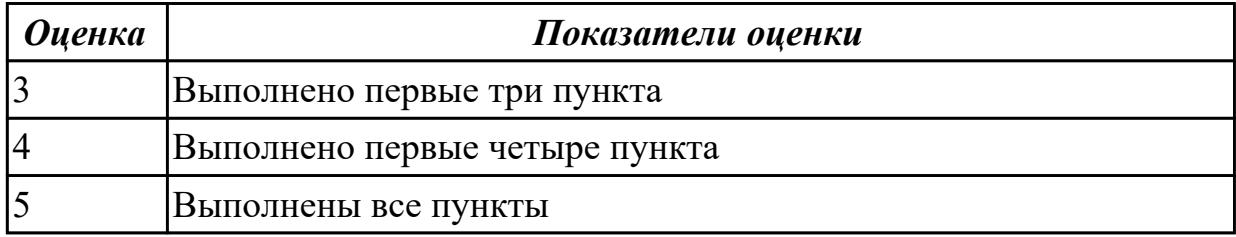

### **Задание №4 (из текущего контроля)**

Составьте таблицу для выплаты заработной платы для работников предприятия.

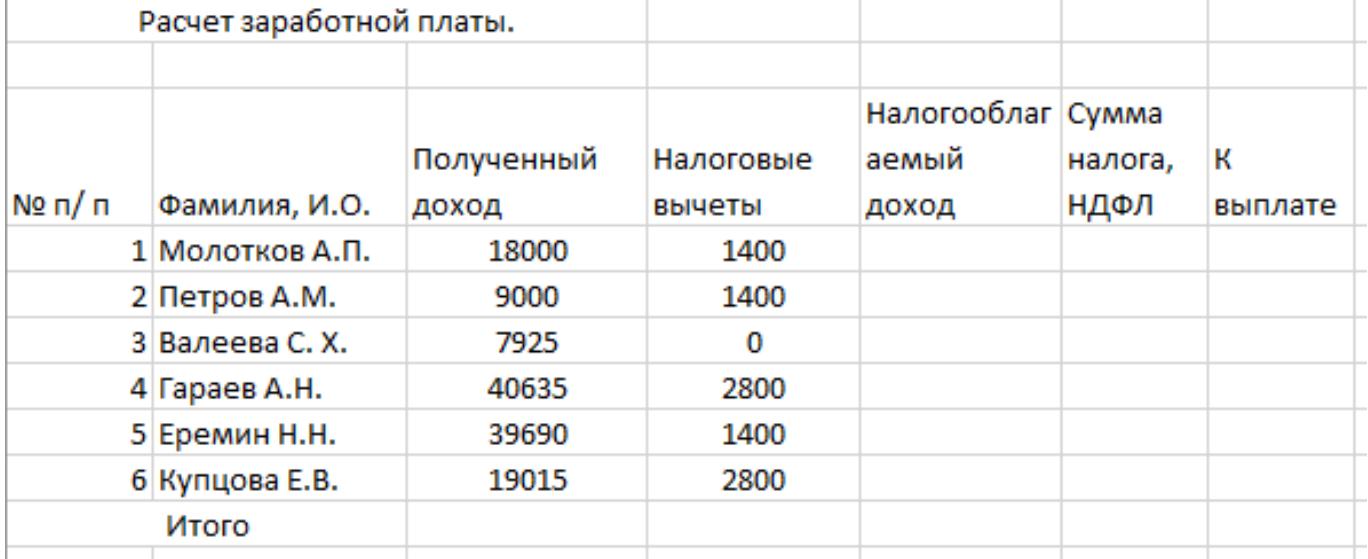

1. Сосчитайте по формулам пустые столбцы.

Налогооблагаемый доход = Полученный доход – Налоговые вычеты.

Сумма налога = Налогооблагаемый доход\*0,13.

К выплате = Полученный доход-Сумма налога НДФЛ.

2. Сохраните работу в собственной папке под именем Расчет.

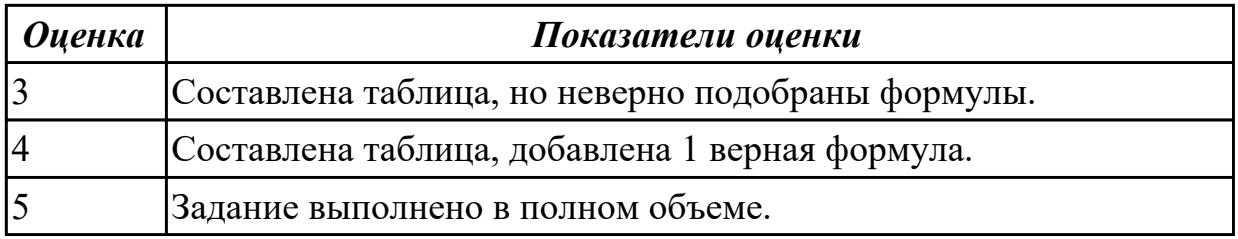

### **Задание №5 (из текущего контроля)**

Оформить отчет в виде текстового файла, содержащего сформированный запрос, ответ на вопрос, адрес сайта, на котором найден ответ. Структура:

Запрос:

Ответ:

Адрес сайта:

Вопросы:

1.Кто написал музыку гимна России? В каком году он родился? Добавьте адрес этого сайта в Избранное

2.Кто построил Парфенон? Чем интересно это сооружение? В каком году его разрушили?

3.Какую высоту имеет самое высокое здание в мире? Что это за здание и где оно расположено?

4.Как называется самая протяженная центральная улица Европы? Какова ее длина? 5.Когда празднуют Всемирный день Интернета? Кто и в каком году придумал этот праздник?

6.Как называлась первая компьютерная сеть? Какая организация ее разработала?

Компьютеры каких четырех научноисследовательских центров она объединяла? 7.Кто является основателем импрессионизма? Найдите и сохраните в своей папке изображения репродукций картин этого художника

8.Как выглядит флаг Австралии? Сохраните его изображение в своей папке

9.В какой мере увеличилась площадь музея Лувр во время реставрации 1981 года? Оформите по следующим требованиям:

Заголовок: Times New Roman, 14пт, полужирный, выравнивание по центру, межстрочный интервал 1,5. Интервал между абзацами: перед - 18пт, после- 18пт. Основной текст: Times New Roman, 14 пт, выравнивание по ширине, межстрочный интервал 1,5.

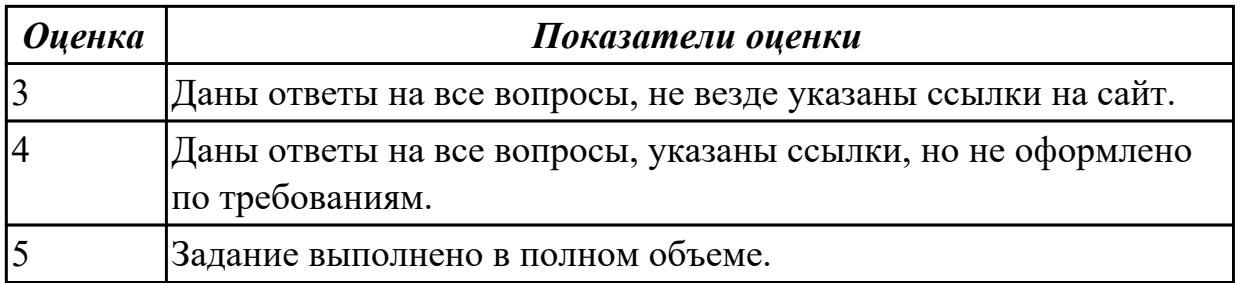

### **Задание №6 (из текущего контроля)**

Создать страницу по образцу:

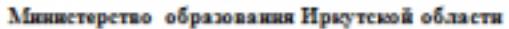

Государственное бюджетное профессиональное образовательное учреждение Иркутской области «Иркутский Авиационный Техникум» (ГБПОУИО «ИАТ»)

год

ГРУППА

#### ТЕМА ПРОЕКТА

вид проекта

по дисциплине ОП.03 Информационные технологии

Руководитель:

(А.С. Александрова)

Обучающийся:

(nogmuca, gara)

(na sauce, sanc)

(И.О. Фамилия)

Иркутек 202

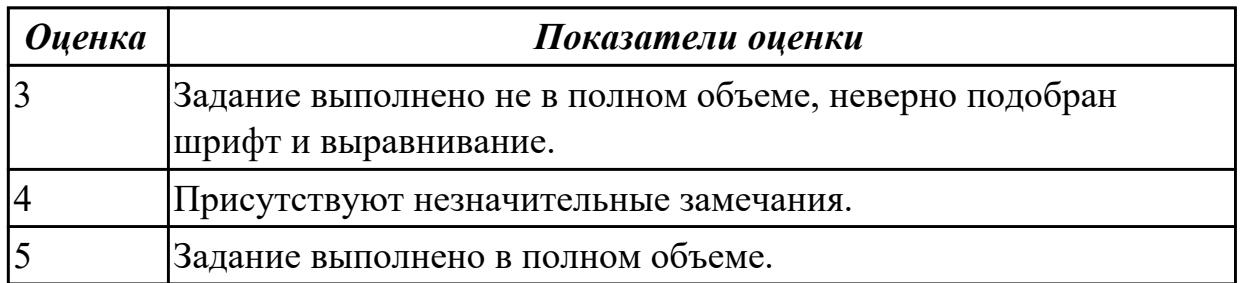

#### **Дидактическая единица для контроля:**

2.2 Применять мультимедийные технологии обработки и представления информации

# **Задание №1 (из текущего контроля)**

Создать ментальную карту на тему "Современные гаджеты".

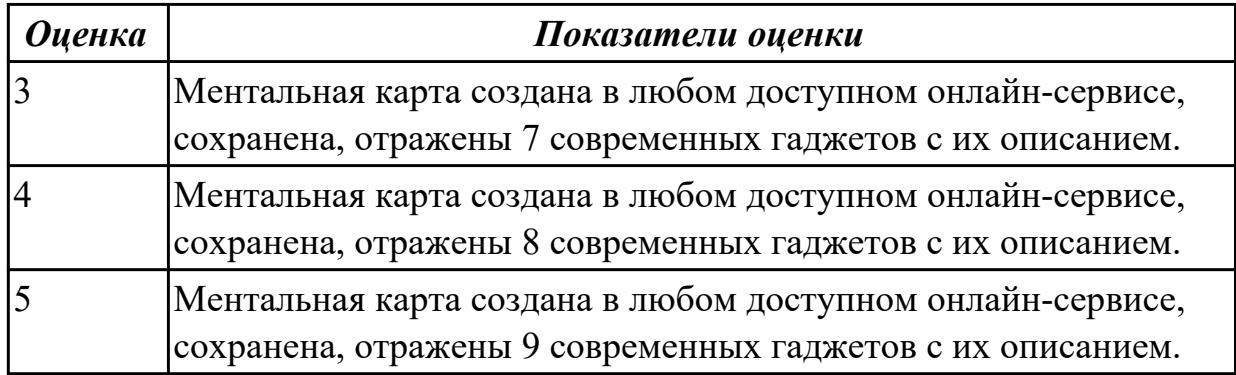

# **Задание №2**

Создать временную шкалу "Поколения ЭВМ"

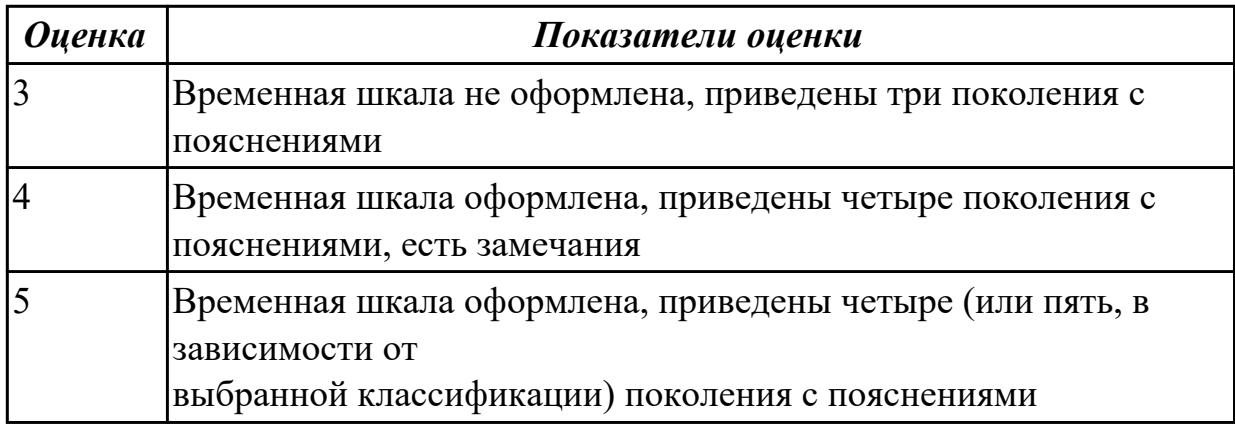

# **Задание №3 (из текущего контроля)**

Повторите страницу html по образцу:

# О компании

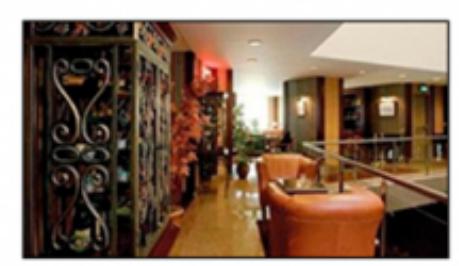

Sed non ante vitae nunc lacinia tristique nec quis nisl. Integer a fringilla elit, vitae accumsan massa. Fusce ac tempor est. In ultricies mi sit amet nunc posuere eleifend. Cras vulputate hendrerit sodales. Mauris lectus magna, feugiat vitae sagittis id, suscipit ac dui. Sed a orci a ipsum iaculis gravida. Integer nec fringilla turpis. Sed dapibus turpis rutrum lacus mattis

egestas. Aliguam viverra libero vitae mi pellentesque lobortis. Donec varius elit in aliguam consectetur. Sed fermentum consequat mauris adipiscing condimentum. Phasellus id convallis nunc. Nullam vel mollis purus. Vestibulum ante ipsum primis in faucibus orci luctus et ultrices posuere cubilia Curae; Cras nec neque vel risus accumsan sollicitudin quis ut velit. Fusce et libero hendrerit, accumsan enim non, dictum eros. Proin sem justo, porta id magna quis, conseguat scelerisque urna.

подробнее...

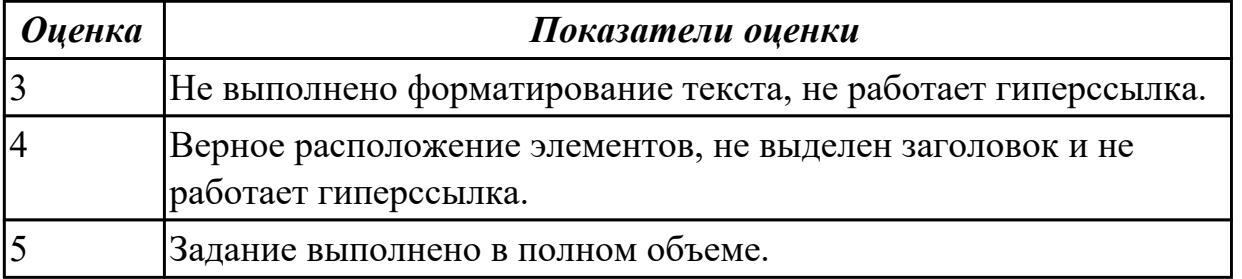

#### **Дидактическая единица для контроля:**

2.3 Обрабатывать экономическую и статистическую информацию, используя средства пакета прикладных программ

#### **Задание №1 (из текущего контроля)**

Задание "Анкета"

- 1. Заполнить 1, 3, 4, 5 столбцы.
- 2. Заполнить столбец "ПОЛ".
- 3. Вычислить количество юношей и девушек в классе с помощью функции СЧЕТЕСЛИ.
- 4. С помощью команды "Данные / Сортировка…" отсортировать список по имени.
- 5. С помощью команды "Данные / Сортировка…" отсортировать список по дате рождения.
- 6. С помощью команды "Данные / Фильтр / Автофильтр" вывести на экран:
- 1) всех девушек;
- 2) всех юношей;

3) всех учащихся, посещающих спортивную секцию "баскетбол";

4) всех учащихся, посещающих какой-либо кружок;

5) всех учащихся, посещающих одновременно и кружок и спортивную секцию;

6) всех девушек, посещающих кружок;

7) всех учащихся, у которых имя состоит из 6 букв.

8) всех учащихся, у которых имя начинается с буквы "О";

9) всех учащихся, у которых в имени встречается буква "И";

10) всех учащихся, у которых имя начинается с буквы, расположенной во второй части алфавита (О - Я);

11) 10 самых старших учащихся (использовать сортировку, а затем автофильтр);

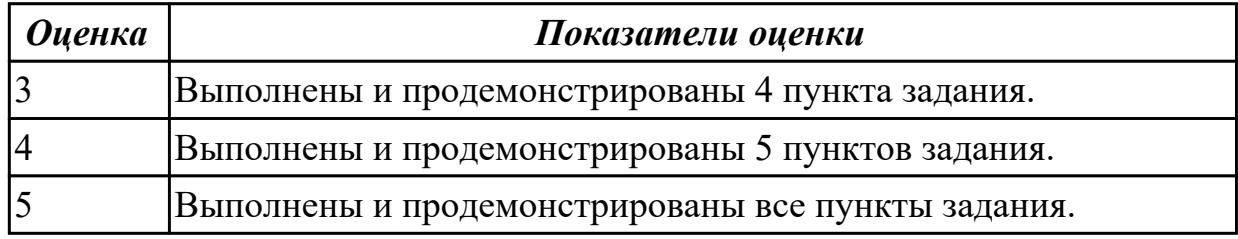

#### **Задание №2 (из текущего контроля)**

- 1. Создайте лист Цены
- 2. Сформируйте таблицу в соответствии с образном

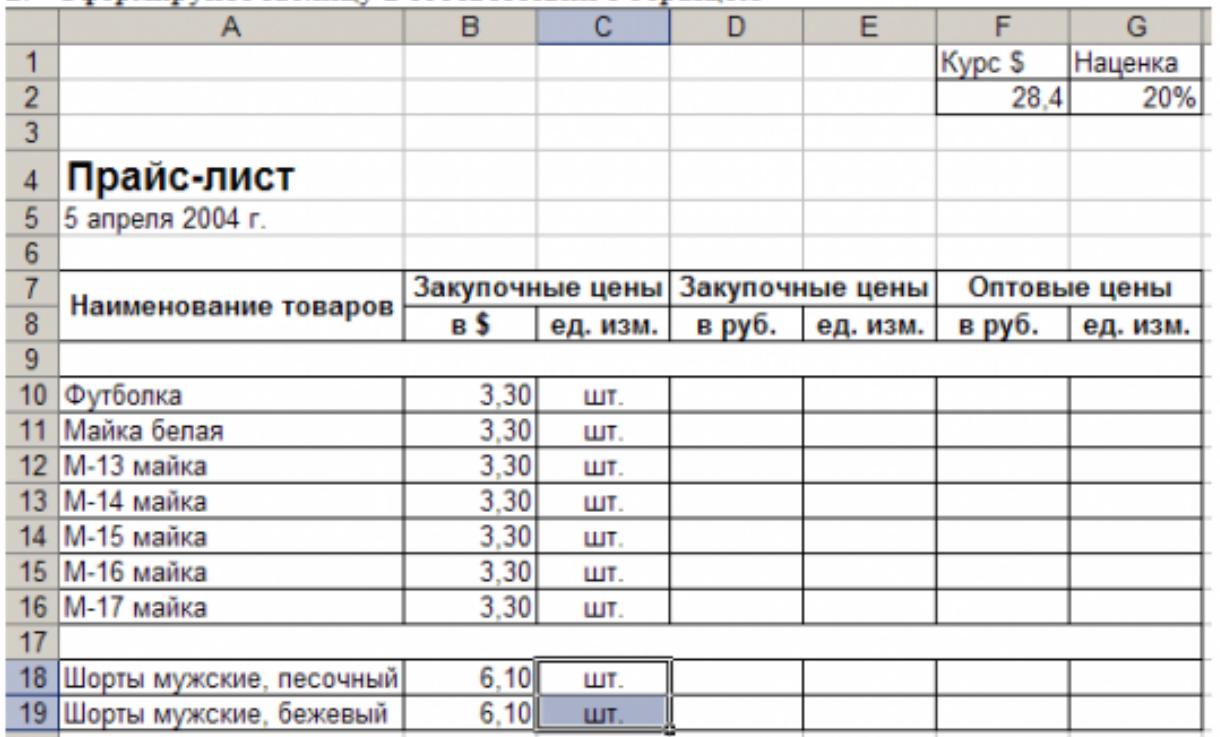

3. Выполните расчеты столбцов «Закупочные цены в руб.» и «Оптовые цены в руб.» по формулам:

Закупочная цена в руб. = Закупочная цена в \$ \* Курс \$;

Оптовая цена в руб. = Закупочная цена в руб. + Закупочная цена в руб. \* Наценка.

- 4. При написании формул используйте абсолютные адреса ячеек. Курс \$ и Наценка.
- 5. Единицы измерения скопируйте в два других столбца.

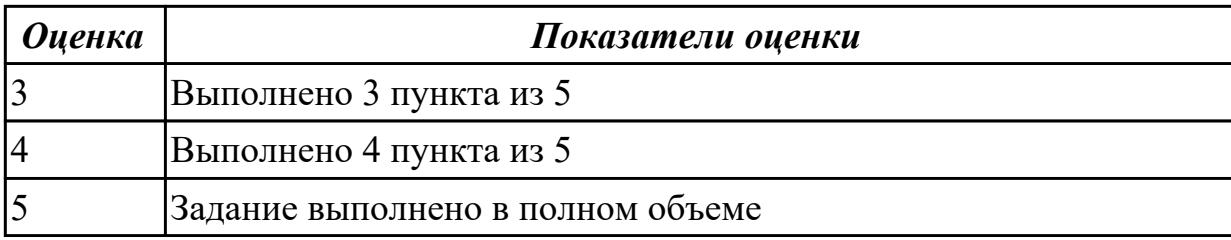

# **Задание №3 (из текущего контроля)**

Запустите программу Access. Создайте базу данных «Отдел кадров».

В этой базе данных создайте таблицу «Кадры», используя Конструктор. Затем введите данные.

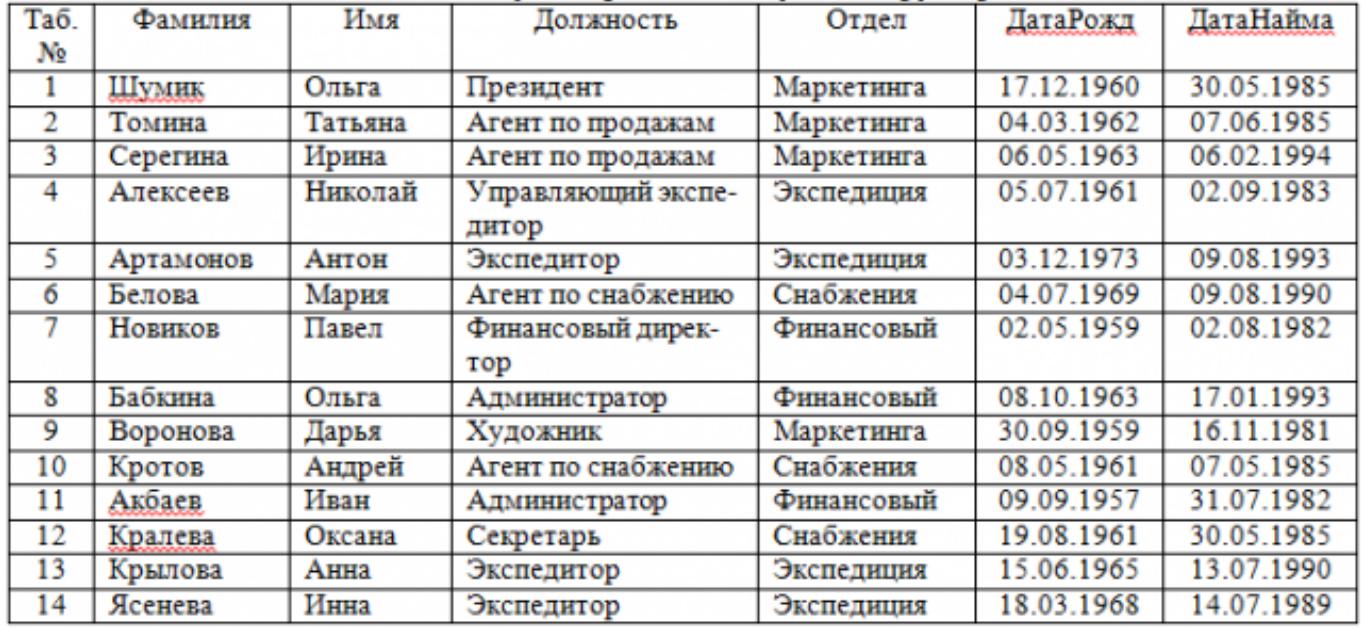

Для следующих полей определите типы данных и их свойства:

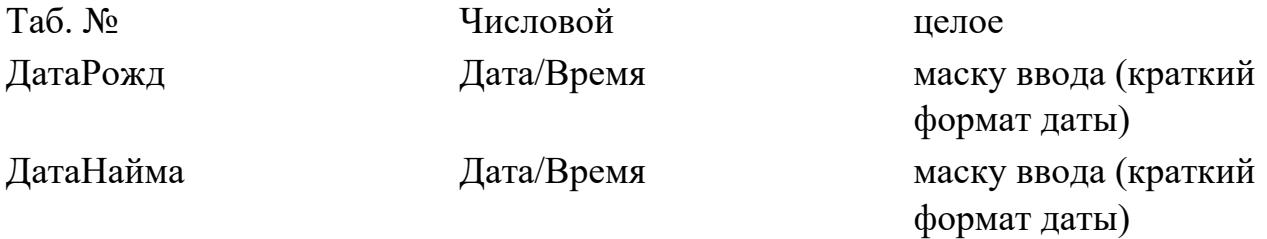

Поле «Таб. №» назначьте ключевым.

Создайте форму «Сотрудники». Поля формы совпадают с полями таблицы «Кадры». В режиме формы введите следующие две записи:

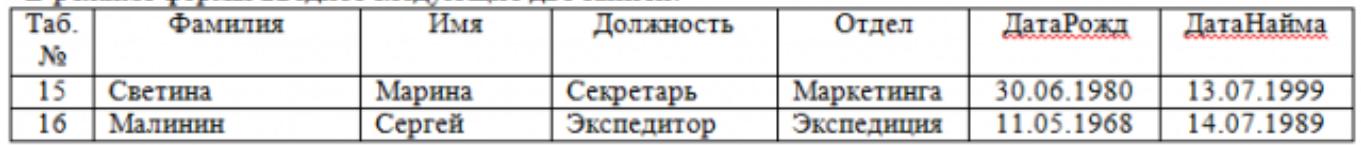

Оформите область заголовка формы:

Создайте надпись «Сотрудники»; Вставьте рисунок.

Создайте таблицу «Должностные оклады» и определите в поле «Должность». Введите данные.

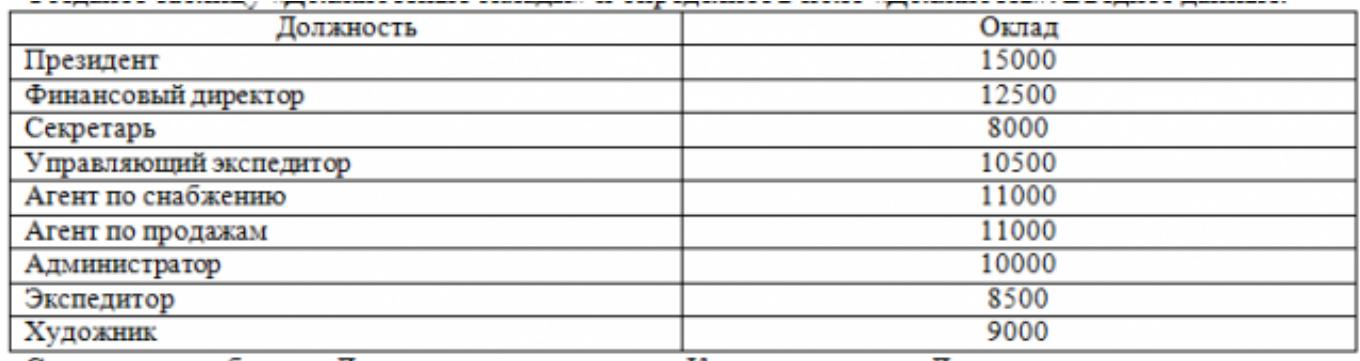

Свяжите две таблицы «Должностные оклады» и «Кадры» по полю «Должность». Создайте следующие запросы:

Запрос 1. Выборка по следующим полям: «Фамилия» (сортировка по возрастанию), «Должность», «Оклад».

Запрос 2. По параметру: [Введите отдел]. Для завершенности запроса, остальные поля выберите на ваше усмотрение.

Запрос 3. Выборка по условию отбора: Оклад>10000 руб.

Запрос 4. Создать вычисляемое поле «К выдаче» в таблице «Должностные оклады» и подсчитать его по формуле: [Оклад] – [Оклад]\*0,13 (запрос на обновление).

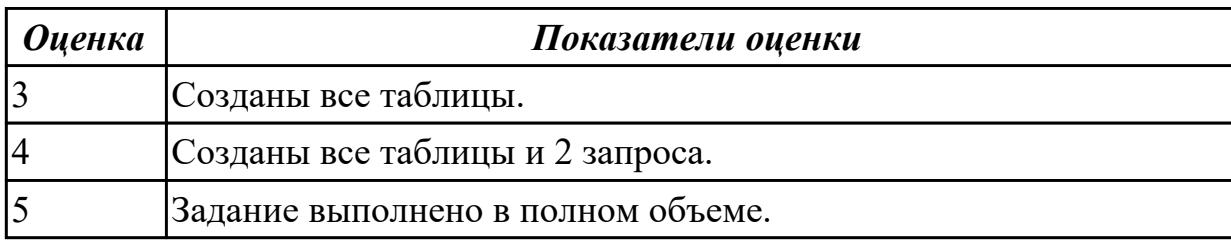

### **Задание №4 (из текущего контроля)**

1. Создайте рабочую книгу, состоящую из трех рабочих листов.

2. Первый лист назовите ИТОГИ. В нем должен содержаться отчет о финансовых результатах предприятия за месяц.

Строки: 1 Отчет о финансовых результатах предприятия за сентябрь; 2 Выручка; 3 Расход; 4 Прибыль

3. Второй лист назовите ВЫРУЧКА. Постройте таблицу Выручки от продаж за текущий месяц. Сосчитайте пустые столбцы по формулам.

4. Третий лист назовите РАСХОДЫ. В него занесите Расходы предприятия за текущий месяц.

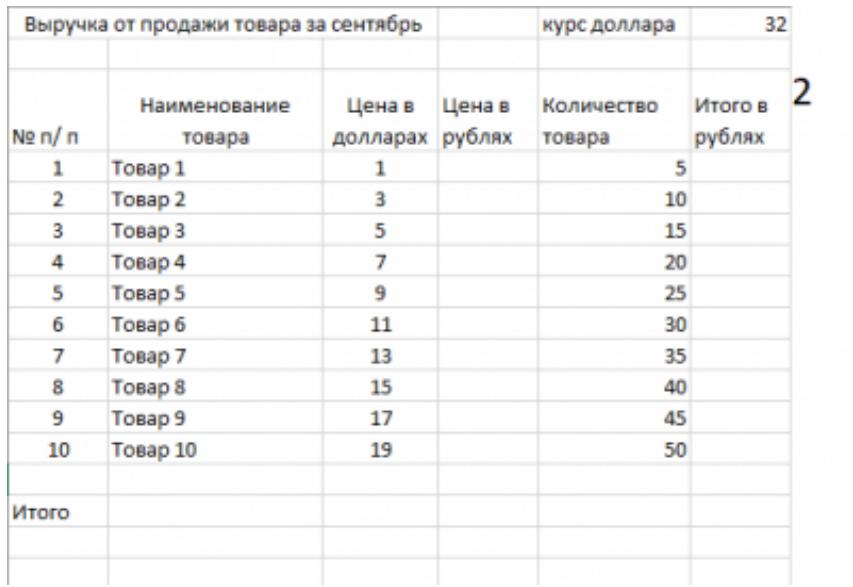

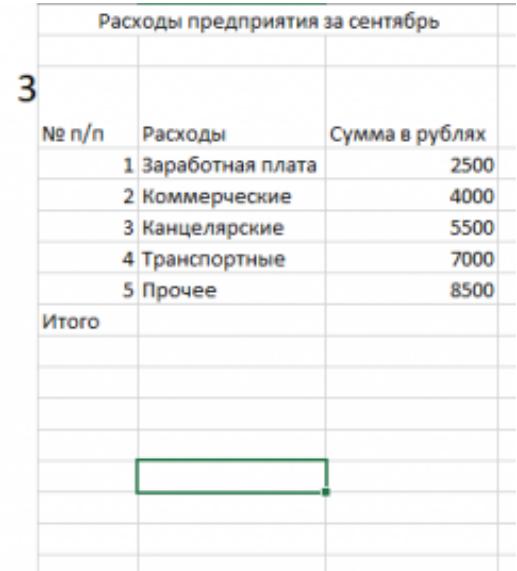

5. Заполните первый лист, используя ссылки на соответствующие листы.

6. Сохраните работу в собственной папке под именем Итоги.

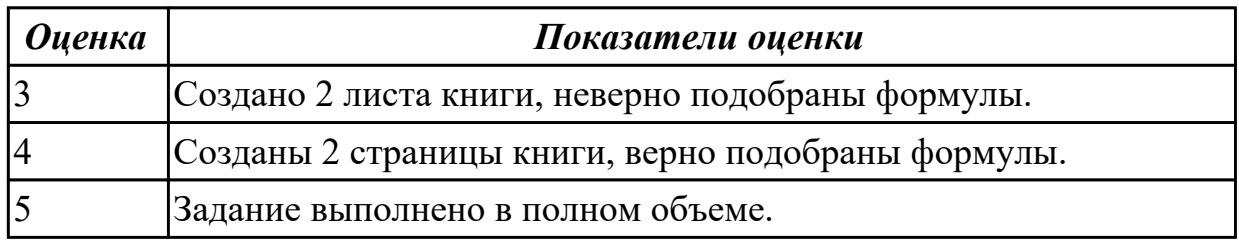

# **Задание №5 (из текущего контроля)**

#### 1. Создайте лист Биржи

2. Создайте таблицу по образцу

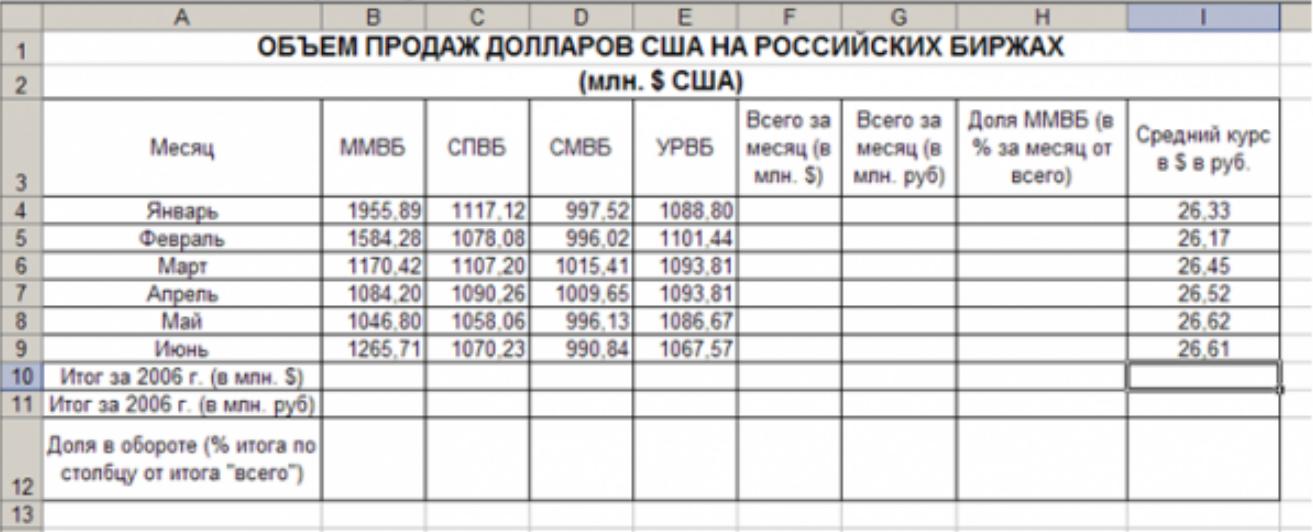

3. Выполните необходимые расчеты.

4. Постройте диаграмму, отображающую долю ММВБ за март в общем итоге. Диаграмму разместите на текущем листе.

5. Постройте диаграмму, отображающую изменения Объема продаж (долларов США) каждой биржей по месяцам. Диаграмму разместите на текущем листе.

6. Постройте диаграмму, отображающую изменения объема продаж (долларов США) ММВБ по месяцам. Диаграмму разместите на текущем листе.

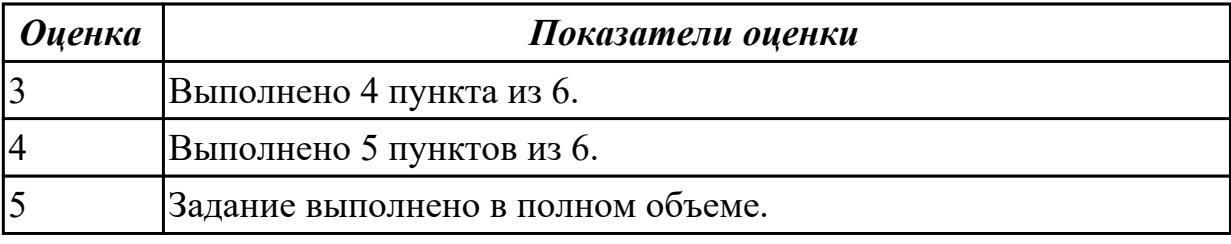